# **227**

CICS

October 2004

# **In this issue**

- 3 Enhanced application program debugging support in CICS **[Transaction Server Version 2.3](#page-2-0)**
- 10 Investigating storage violations [part 2](#page-2-0)
- 22 [CICS on Windows?](#page-9-0)
- 25 [Execu](#page-9-0)te native CEMT [commands from bat](#page-21-0)ch
- 45 [CICS news](#page-24-0)

[© Xephon Inc 2004](#page-44-0)

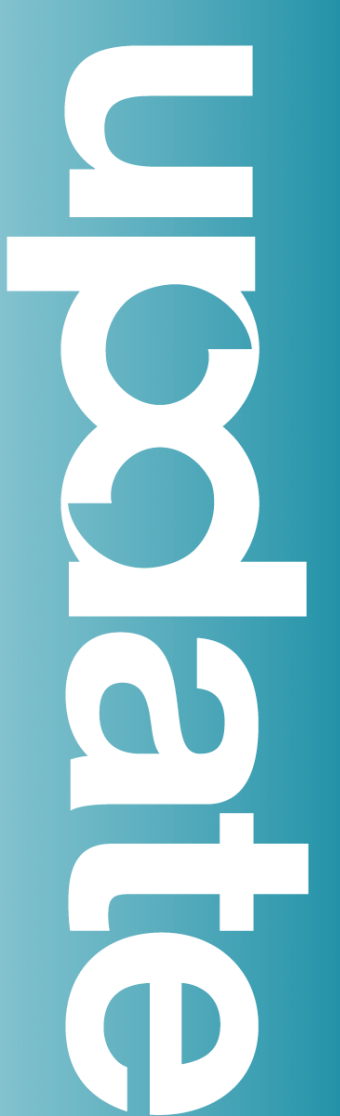

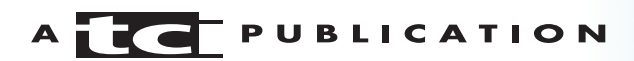

# **CICS Update**

#### **Published by**

Xephon Inc PO Box 550547 Dallas, Texas 75355 USA

Phone: 214-340-5690 Fax: 214-341-7081

#### **Editor**

Trevor Eddolls E-mail: trevore@xephon.com

#### **Publisher**

Nicole Thomas E-mail: nicole@xephon.com

#### **Subscriptions and back-issues**

A year's subscription to *CICS Update*, comprising twelve monthly issues, costs \$270.00 in the USA and Canada; £175.00 in the UK; £181.00 in Europe; £187.00 in Australasia and Japan; and £185.50 elsewhere. In all cases the price includes postage. Individual issues, starting with the December 2000 issue, are available separately to subscribers for \$24.00 (£16.00) each including postage.

#### *CICS Update* **on-line**

Code from *CICS Update*, and complete issues in Acrobat PDF format, can be downloaded from our Web site at http:// www.xephon.com/cics; you will need to supply a word from the printed issue.

#### **Disclaimer**

Readers are cautioned that, although the information in this journal is presented in good faith, neither Xephon nor the organizations or individuals that supplied information in this journal give any warranty or make any representations as to the accuracy of the material it contains. Neither Xephon nor the contributing organizations or individuals accept any liability of any kind howsoever arising out of the use of such material. Readers should satisfy themselves as to the correctness and relevance to their circumstances of all advice, information, code, JCL, and other contents of this journal before making any use of it.

#### **Contributions**

When Xephon is given copyright, articles published in *CICS Update* are paid for at the rate of \$160 (£100 outside North America) per 1000 words and \$80 (£50) per 100 lines of code for the first 200 lines of original material. The remaining code is paid for at the rate of \$32 (£20) per 100 lines. To find out more about contributing an article, without any obligation, please download a copy of our *Notes for Contributors* from www.xephon.com/nfc.

© Xephon Inc 2004. All rights reserved. None of the text in this publication may be reproduced, stored in a retrieval system, or transmitted in any form or by any means, without the prior permission of the copyright owner. Subscribers are free to copy any code reproduced in this publication for use in their own installations, but may not sell such code or incorporate it in any commercial product. No part of this publication may be used for any form of advertising, sales promotion, or publicity without the written permission of the publisher. *Printed in England.*

## <span id="page-2-0"></span>**Enhanced application program debugging support in CICS Transaction Server Version 2.3**

#### ABSTRACT

CICS Transaction Server Version 2.3 ships enhanced support for the interactive debugging of application programs. The support assists with defining the circumstances under which a debugging session is to commence, and greatly assists in the setting up of debugging sessions for Java application programs and mixed-language applications. The ability to debug applications across multiple CICS regions is also enhanced.

#### **BACKGROUND**

Prior to CICS TS Version 2.3, the interactive debugging of application programs was effected either by the use of CICSprovided transactions (such as CEDF) or through the use of debugging tools (such as the IBM Debug Tool via the DTCN transaction). CEDF is limited to CICS and DB2 commands and so does not provide much assistance with source level debugging.

The DTCN transaction allows an end user to set up 'debugging profiles'. These are specifications of circumstances that must be satisfied by a running instance of an application program before the Debug Tool will be invoked. The DTCN profiles do not persist across a CICS restart and cannot be shared across multiple CICS regions or by multiple users. A major difficulty is that DTCN profiles do not cater for Java programs at all. Also there is no Web interface to DTCN, only a 3270 interface.

In order for IBM Debug Tool to work properly with COBOL and PL/I programs, it was necessary to link an exit called CEEBXITA with the source.

Many of these difficulties concerning the set up of a debugging

environment have been overcome by the solution implemented in CICS TS Version 2.3.

#### THE CICS TRANSACTION SERVER VERSION 2.3 SOLUTION

The CICS enhancements described here are completely separate from the operation of any debug tool. They are enhancements to the application program set-up and CICS set-up required in order to trigger debugging tools.

With CICS TS Version 2.3, the preparation of application programs for debugging has been simplified. It is no longer necessary to link the programs with CEEBXITA. If the TEST (ALL, SEPARATE) option is used when compiling COBOL or PL/I applications, the compiler will produce the side files needed by IBM Debug Tool (and equivalent vendor products) automatically.

CICS TS Version 2.3 ships with two new transactions, CADP and CIDP, as well as a new Web interface for debugging. The following discussion will explain the use of the new transactions and demonstrate some of the advantages of using the new support provided.

#### MAKE SURE CICS IS SET UP PROPERLY

An application programmer needing to test an application program must first ensure that CICS is set up for debugging. The IBM Debug Tool (or equivalent vendor product) needs to have been installed and some new CICS datasets need to have been defined. The datasets are used to store debugging profiles, explained below. There is sample JCL provided in DFHDEFDS to define the associated VSAM datasets. These may be defined as RLS, non-RLS, or remote. CICS also needs to have been started with a new SIT parameter, DEBUGTOOL=YES, specified. This parameter defaults to NO. The setting can be changed via CEMT using the SET SYSTEM DEBUG command.

#### CREATE DEBUGGING PROFILES

The first step in debugging is to decide what needs to be debugged and under what circumstances. For example, it might be necessary to debug only a transaction if it is started at a particular terminal or by a particular userid. Debugging profiles are used to specify the conditions under which a debug tool needs to be invoked. Debugging profiles may be defined either by using the new CADP transaction from a 3270 terminal or by using the Web interface. The CADP transaction is intended as a complete replacement for and improvement on DTCN. Details of the new interfaces to debugging profiles may be found easily in the CICS Infocenter, and so will not be described here.

Whichever interface is used, the same information needs to be specified. For a COBOL program, the debugging profile can specify the transaction ID, the program name, and the compile unit name. Together with this information, details of the user of the program need to be specified; in particular the applid, the userid, the termid, and the netname can be set. These four pieces of information are defaulted to the current user's details. Any or all of the parameters may be left blank, in which case the parameter is always considered to be a match during the checking of profiles at run time. Any of the parameters can also end with a wildcard character of asterisk, '\*', which makes the profiles more or less generic.

For Java programs, there are different parameters that may be specified. The class and method may be set, whereas the terminal and netname cannot, since these are meaningless for a Java program.

One very useful thing that can be specified for a Java program, an Enterprise JavaBean, or a CORBA stateless object is the JVM profile to use. Prior to CICS TS Version 2.3, in order to debug these entities it was necessary to install alternative definitions for the program and transaction so that the program would run in a debuggable JVM. There was no mechanism for dynamically switching to a different JVM profile at run-time. By using the JVM profile input parameter when defining a debugging profile, it is possible for CICS dynamically to switch to a different JVM profile for debugging. This has two advantages over previous CICS releases. Firstly, it requires much less set-up in CICS than used to be required, and, secondly, the debugging activity is more tightly scoped to the user who wants to perform it.

Debugging profiles should be defined for each instance where a debug tool needs to be invoked. For example, if an application consists of a Java front end to a COBOL program, then typically two debugging profiles will be required – one for the Java program and one for the COBOL program. If the COBOL program is large, it might be useful to have one debugging profile for each compile unit of the COBOL program.

#### ACTIVATION AND USE OF DEBUGGING PROFILES

Debugging profiles exist in one of two states – they are either 'inactive' or 'active'. A newly-created profile is always inactive. This means that it will not cause a debug tool to be triggered. In order to be used, profiles must be activated. This can be achieved by using either CADP or the Web interface.

When activating a profile, or set of profiles, the option to set an output device for debugging of Language Environmentsupported language programs is presented. This is where the choice of sending the debugging session to a 3270 or to a workstation is made. If CADP is being used, the default is to send the output to the terminal where CADP is being run. If the Web interface is being used, the default is to use TCP/IP to send to the address of the workstation with a port number of 8001. For Java programs, the equivalent definitions are in the JVM profile.

Another important choice to be made here, if TCP/IP is to be used, is whether to use single or multiple sockets for communication. The default is single and this is the preferred setting for WebSphere Studio products. Multiple must be used if the workstation is running a VisualAge debug tool. Note that some firewalls prevent multiple socket communications from working. If the wrong option is chosen, the transaction being debugged is likely to abend with a 4038 abend code.

Once profiles have been created and activated, debugging can occur. When a transaction is starting in a CICS region with DEBUGTOOL set to YES, a process of 'pattern matching' is implemented. This is the process of checking whether there are any active profiles that match the instance of the starting transaction.

To understand this, consider the sample profiles below, which are all assumed to be active:

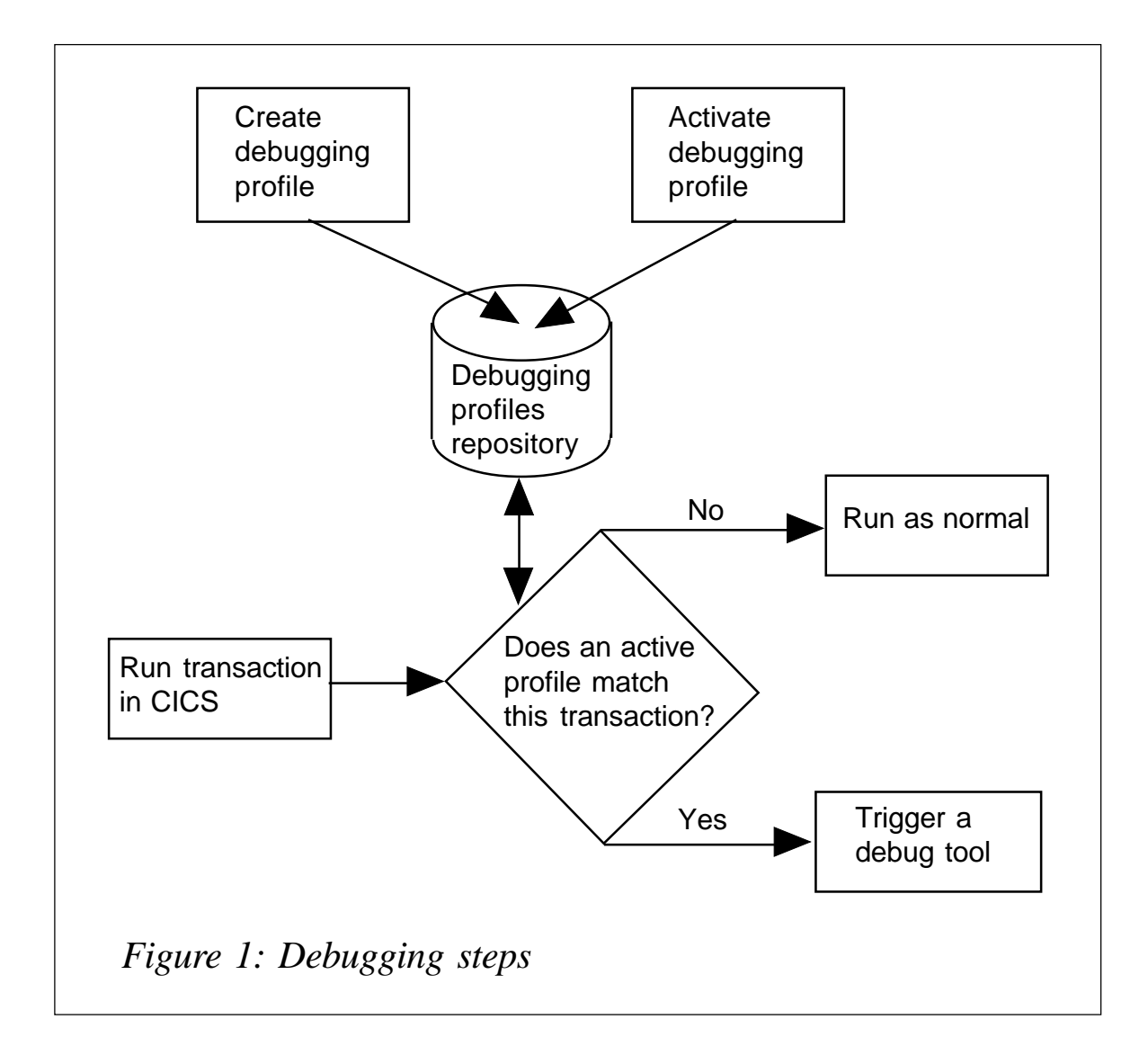

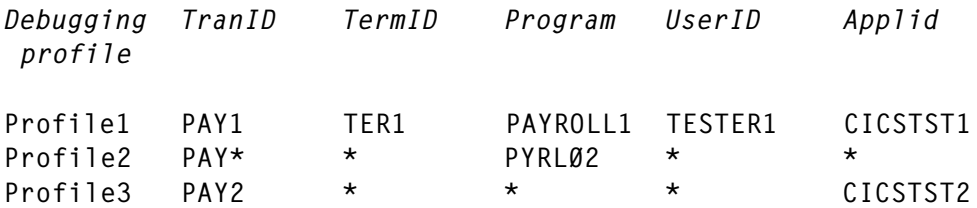

Profile1 is the most specific. Unless all the conditions are matched exactly by a starting transaction, no debugging activity will be triggered. Profile2 will trigger a debug tool for any transaction starting with the characters PAY, which executes program PYRL02 when it is run by any user on a CICS region with any applid. Profile3 is limited to one CICS region (by specifying the applid) and a specific transaction, but whatever program this executes and whichever terminal and user executes the transaction, this profile will match the starting task.

The basic steps required for debugging are shown schematically in Figure 1. It is assumed that CICS already has the files defined for the debugging profiles and that DEBUGTOOL is set to yes.

#### DEBUGGING PROFILES HINTS AND TIPS

On CICS TS Version 2.3, CADP or the Web interface should be used for defining debugging profiles instead of DTCN. There are several important differences with profiles defined using these new methods. One is that the profiles survive across a CICS restart. This includes preservation of their state – an active profile will remain active. It is best not to have large numbers of active profiles on the repository and to delete profiles completely if they are no longer required.

If it is required to deactivate all profiles, another new CICSsupplied transaction, CIDP, can be used. The transaction can be scheduled to run as part of start-up or shut-down second stage PLT processing. Note that this deactivates the profiles on the repository file, so the change will affect all CICS regions sharing the file.

As a general principle, eschew generic profiles. Having a very generic profile could be troublesome and result in a debug tool being triggered accidentally. For example, if a profile was set with transaction of '\*', then every transaction entered by the user will result in a debug tool being triggered. Clearly, this would not be required in most situations.

The output device set when a profile was previously activated is another property that is preserved across a CICS restart. This may cause problems if termids are assigned dynamically by an autoinstall exit or TCP/IP addresses are dynamically allocated for example. A debug session might be started at a terminal or workstation where this is not intended or desired. To reset the output device, a profile needs to be deactivated and reactivated.

There is a performance overhead when CICS needs to check a new transaction instance against the current set of active debugging profiles. In a production CICS region, it is best to run with DEBUGTOOL=NO. If it is necessary to perform debugging activity in a production region, CEMT can be used to switch debugging on temporarily and then switch it off again when the work has been completed.

#### **CONCLUSIONS**

Application debugging in CICS has been enhanced by making the initial set up for debugging and the triggering of debug tools simpler. Debugging profiles for LE-supported languages, Java programs, EJBs, and CORBA stateless objects can be defined, making it easier to debug applications in mixed languages. For example, a Java servlet linking to a COBOL program can be handled by using two or more debugging profiles. It is also possible to constrain debugging activity more closely to the user who actually needs to do the debugging. The new debugging profiles, which are defined using the CADP transaction or the Web interface, can be shared across multiple CICS regions by multiple users. The profiles survive a CICS restart. Use of the CIDP transaction <span id="page-9-0"></span>may be useful for global inactivation of profiles should this be required.

*Darren Beard (darren\_beard@uk.ibm.com) CICS Development IBM (UK)* © IBM 2004

### **Investigating storage violations – part 2**

This month we conclude the code that helps to identify the cause of storage violations.

\*=====================================================================\* \* LINK\_REQUEST: COLLECT LINK REQUEST \* A DATA ENTRY IST ALWAYS FOLLOWED BY A WRAP LINE ENTRY \*=====================================================================\* SPACE LINK\_REQUEST DS ØH SPACE ST R14,SAVELIRE SPACE \* CHECK THAT THE COMMAND GROUP CODE CORRESPONDS TO A PC REQUEST FETCH THE PARAMETERS OF THE PC REQUEST L R8,UEPCLPS FETCH ADDRESS OF COMMAND PLIST USING PC\_ADDR\_LIST,R8 SPACE L R14, PC\_ADDRØ ADDRESS THE EID.. USING PC\_EID,R14 SPACE MVC PCGROUP,PC\_GROUP STORE GROUP COMMAND MVC PCFUNCT,PC\_FUNCT STORE FUNCT COMMAND SPACE CLI PC\_GROUP,PC\_PROGRAM\_GRP IS THIS A PC REQUEST? BNE ERROR6 NO, BRANCH TO ERROR ROUTINE SPACE CLI PC\_FUNCT,PC\_LINK LINK BNE ERROR7 NO SPACE L R14,PC\_ADDR1 ADDRESS THE LINK TO PROGRAM NAME MVC PROGLINK,Ø(R14) GET THE LINK TO PROGRAMNAME MVC LINKCURR,Ø(R14) CURRENT LINK TO PROGRAM SPACE

 DROP R14 DROP ADDRESSABILITY TO EID DROP R8 DROP ADDRESSABILITY TO CLPS SPACE \* ASK FOR CICSKEY SPACE MVC RØ74PROK,LINKCURR CURRENT LINK TO PROGRAM<br>BAS R14,INKUPROK ASK FOR CICS-KEY R14,INKUPROK ASK FOR CICS-KEY CLI RØ74KEYY,PGIS\_CICS ASK FOR CICS-KEY BNE PCCEØ995 NO CICS-KEY, NO COLLECTION CLC LINKCURR(L'KDFH),KDFH ASK FOR CICS-KEY BE PCCEØ995 CICS-KEY + DFH, NO COLLECTION SPACE \* COLLECT THE PROGRAM LINK REQUEST SPACE BAS R14,INQUPROG GET PROGRAMNAMES BY XPI CALL MVC INVOCURR,ZSPROGIN INVOKING PROGRAM NAME SPACE PCCEØØ28 DS ØH CLC LASTPOIN,=CL4'POIN' LASTPOIN SCHON GESETZT BNE PCCEØØ29 JA LA R9,TABTCOMA START OF TABLE B PCCEØØ31 JA SPACE PCCEØØ29 DS ØH L R9,LASTPOIN LAST USED ENTRY SPACE PCCEØØ3Ø DS ØH DS ØH AH R9,=AL2(L'TABTCOMA) ADDRESS NEXT ENTRY PCCEØØ31 DS ØH DS ØH ASK FOR END OF TABLE SPACE \* TEST MVC R9PRMES4,=CL2'31' \* TEST AID \* LOGICAL POINT \* TEST MVC R9PRMES4,=CL2'31' \* TEST AID \* LOGICAL<br>\* TEST BAS R14,R9PRPRIN \* TEST AID \* R9 VALUE SPACE LA R14,TABTCOMA START OF TABLE A R14,=AL4(TABTCOME-TABTCOMA) END OF TABLE CLC &A.(L'TABTCOMA,R9),Ø(R14) ADDRESS END OF TABLE BNE PCCEØØ6Ø NO END SPACE MVI SWTABFUL.1 TABLE IS FULL AP RFTABFU,=P'1' TABLE IS FULL AP RFERROR,=P'1' COUNT ERRORS MVC MSGEISØ5(L'MSGTEØ2),MSGTEØ2 TELL ABOUT.. UNPK MSGEISØ5+L'MSGTEØ2+2(5),RFTABFU+5(3) RFTABFU ZEIGEN OI MSGEISØ5+L'MSGTEØ2+2+4,X'FØ' CP RFTABFU,=P'1Ø' LIMIT MESSAGE BH PCCEØØ6Ø ..NO MESSAGE BAS R14, MSG COLLECT PC REQUEST IN LAST ENTRY B PCCEØØ6Ø COLLEXT PC REQUEST IN LAST ENTRY

 DS ØH IT IS A WRAP LINE ENTRY SPACE PCCEØØ6Ø DS ØH NEW ENTRY MVC DSCALLED, LINKCURR NEW CALLED PROGRAM MVC DSCALLER,ZSPROGIN INVOKING PROGRAM NAME ZAP DSTASKN,EIBTASKN TASKNUMBER MVC DSDATE, EIBDATE DATE MVC DSTIME, EIBTIME TIME AP RFENTRY,=P'1' COUNT USED ENTRIES SPACE PCCEØØ65 DS ØH EXISTING OUEUE SPACE DS ØH REMEMBER LAST VALUES DS ØH ASK FOR END OF TABLE CLI SWTABFUL,1 ASK FOR TABLE FULL BNE PCCEØØ68 NO END LA R9,TABTCOMA START OF TABLE SPACE \* TEST MVC R9PRMES4,=CL2'65' \* TEST AID \* LOGICAL POINT \* TEST BAS R14,R9PRPRIN \* TEST AID \* R9 VALUE SPACE B PCCEØØ69 SPACE PCCEØØ68 DS ØH DS ØH AH R9,=AL2(L'TABTCOMA) ADDRESS NEXT ENTRY FOR WRAP DATA PCCEØØ69 DS ØH SPACE \* TEST MVC R9PRMES4,=CL2'69' \* TEST AID \* LOGICAL POINT \* TEST BAS R14,R9PRPRIN \* TEST AID \* R9 VALUE SPACE MVC DSCALLED,KWRAP8 NEW CALLED PROGRAM, SAY WRAPWRAP MVC DSCALLER,KWRAP8 INVOKING PROGRAM NAME, SAY WRAP. ZAP DSTASKN,EIBTASKN TASKNUMBER MVC DSDATE,EIBDATE DATE MVC DSTIME, EIBTIME TIME SPACE SH R9,=AL2(L'TABTCOMA) ADDRESS PREV ENTRY,DATA,NOT WRAP DS ØH REMEMBER LAST PCCEØØ7Ø DS ØH ST R9.LASTPOIN TABLE ADDRESS SPACE \* TEST MVC R9PRMES4,=CL2'7Ø' \* TEST AID \* LOGICAL POINT \* TEST BAS R14,R9PRPRIN \* TEST AID \* R9 VALUE SPACE MVC LASTSYSI, SYSICURR SYSID MVC LASTCALD,LINKCURR CALLED PROGRAM NAME MVC LASTCALR,INVOCURR CALLER PROGRAM NAME SPACE PCCEØ15Ø DS ØH

 SPACE \* COLLECT THE PROGRAM LINK REQUEST AS PROGRAM USAGE COUNT SPACE DS ØH MAINTAIN COLLECT-SUMM-TABLE DS ØH LA R1,TABOCOMA ADDRESS OF COLLECT-TABLE USING OFTLTABL,R1 SPACE PCEEØ7ØØ DS ØH **INIT COLLECT-TABLE LOOP**  SPACE CLC OSCALLED,LINKCURR CALLED PROGRAM FOUND BE PCEEØ71Ø YES CLC OSCALLED,KEMPTY EMPTY ENTRY BE PCEEØ7Ø5 YES SPACE AH R1,=AL2(L'TABOCOMA) ADDRESS NEXT ENTRY LA R14,TABOCOMA START OF TABLE A R14,=AL4(TABOCOME-TABOCOMA) ADDRESS TABLES END CLC Ø(L'TABOCOMA,R1),Ø(R14) END OF TABLE BNE PCEEØ7ØØ NO SPACE AP RFTABVO,=P'1' TABLE IS FULL AP RFERROR,=P'1' COUNT ERRORS MVC MSGEISØ5(L'MSGTEØ2O),MSGTEØ2O TELL ABOUT.. UNPK MSGEISØ5+L'MSGTEØ2O+2(5),RFTABVO+5(3) RFTABVO ZEIGEN OI MSGEISØ5+L'MSGTEØ2O+2+4,X'FØ' CP RFTABVO,=P'1Ø' LIMIT MESSAGE BH PCEEØ79Ø ..NO MESSAGE BAS R14.MSG COLLECT PC REQUEST IN LAST ENTRY B PCEEØ79Ø COLLEXT PC REQUEST IN LAST ENTRY DS ØH IT IS A WRAP LINE ENTRY SPACE PCEEØ7Ø5 DS ØH MVC OSCALLED, LINKCURR CALLING PROGRAM SPACE PCEEØ71Ø DS ØH MVC OSCALLER,ZSPROGIN CALLIED PROGRAM AP OSCOUNT,=P'1' USAGE COUNT ZAP OSTASKN,EIBTASKN TASKNUMBER ZAP OSTIME,EIBTIME EIBTIME PCEEØ79Ø DS ØH DROP R1 SPACE \* END OF PC\_REQUEST\_COMPLETE SPACE PCCEØ995 DS ØH SPACE L R14,SAVELIRE BR R14 RETURN TO CALLER EJECT

SPACE

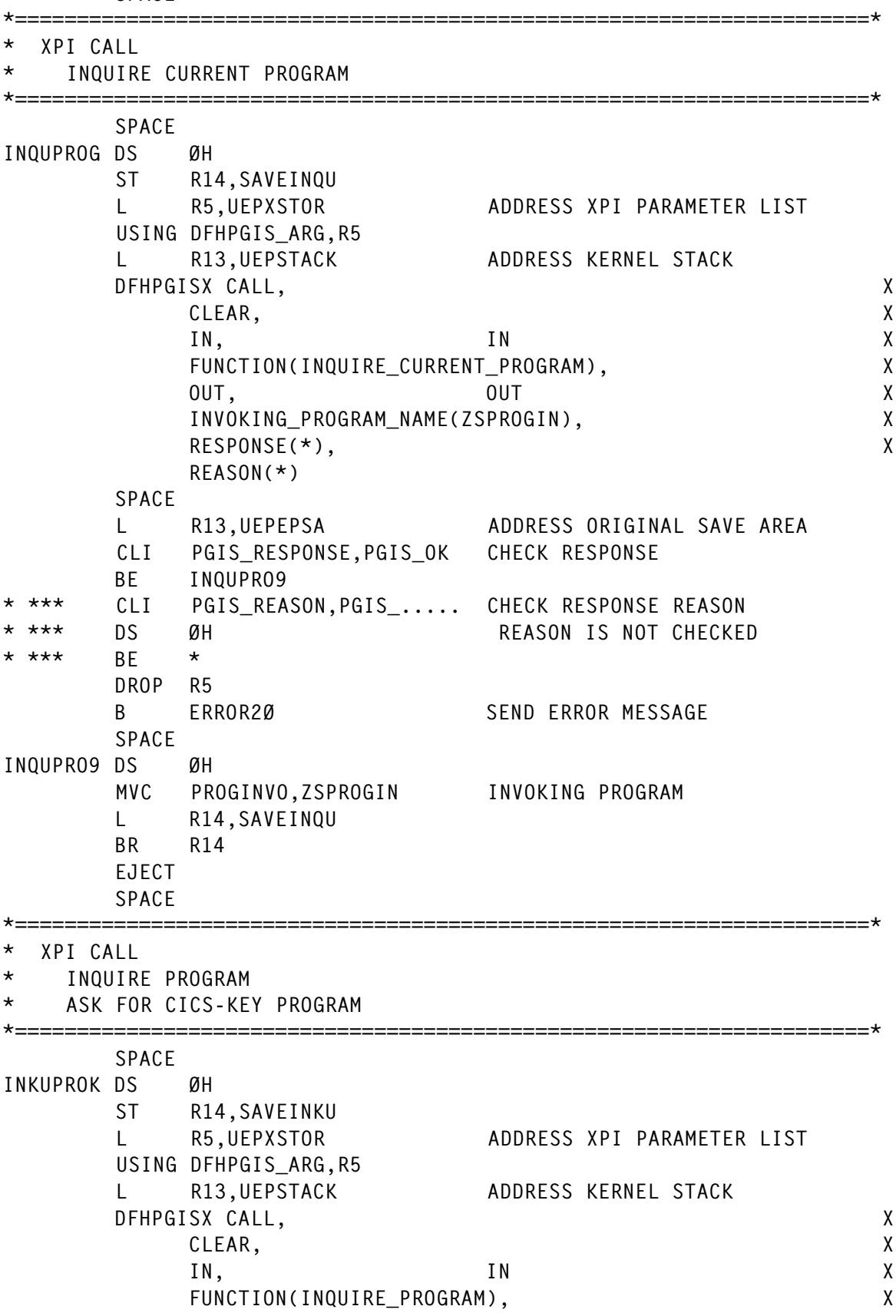

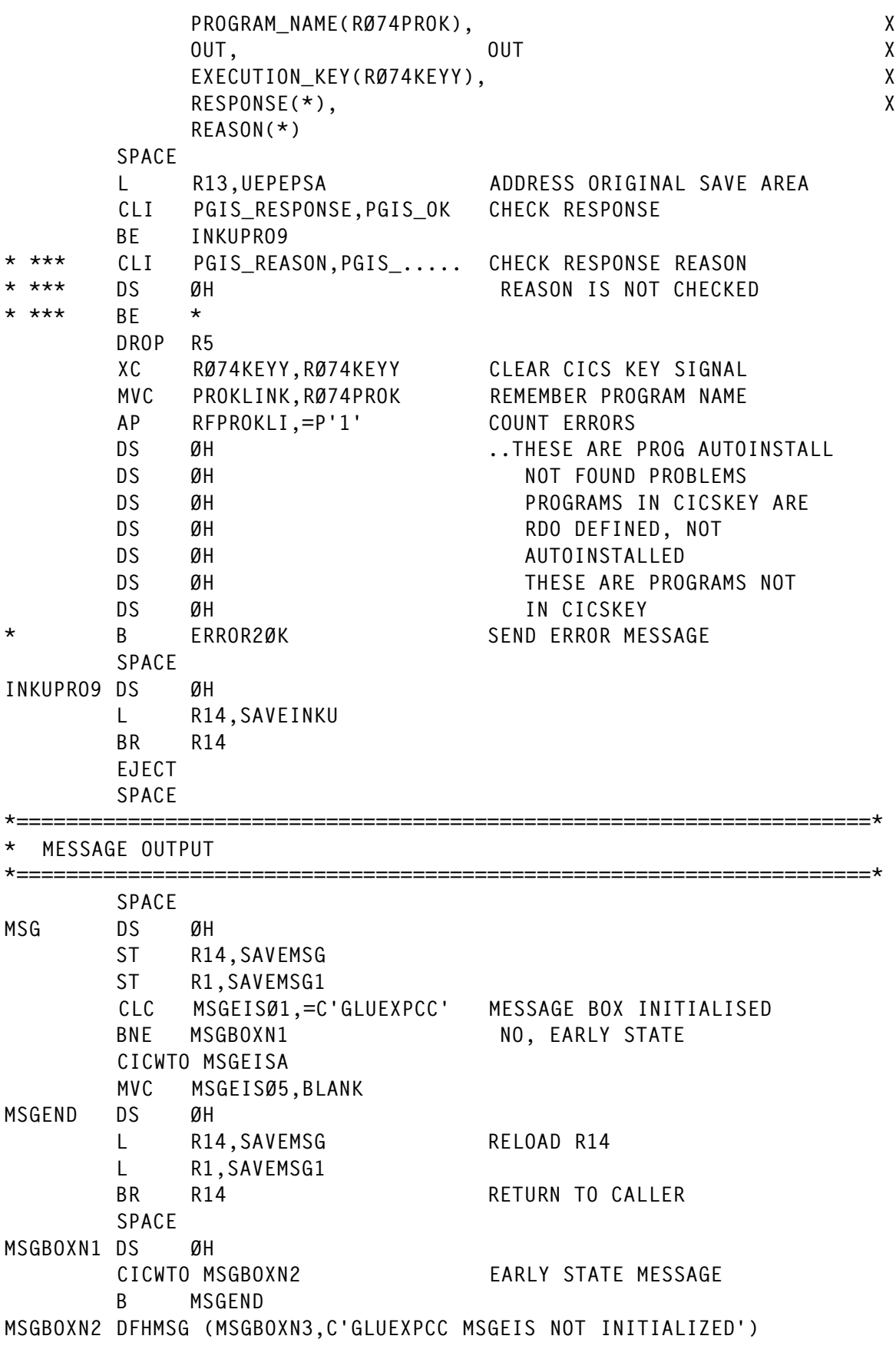

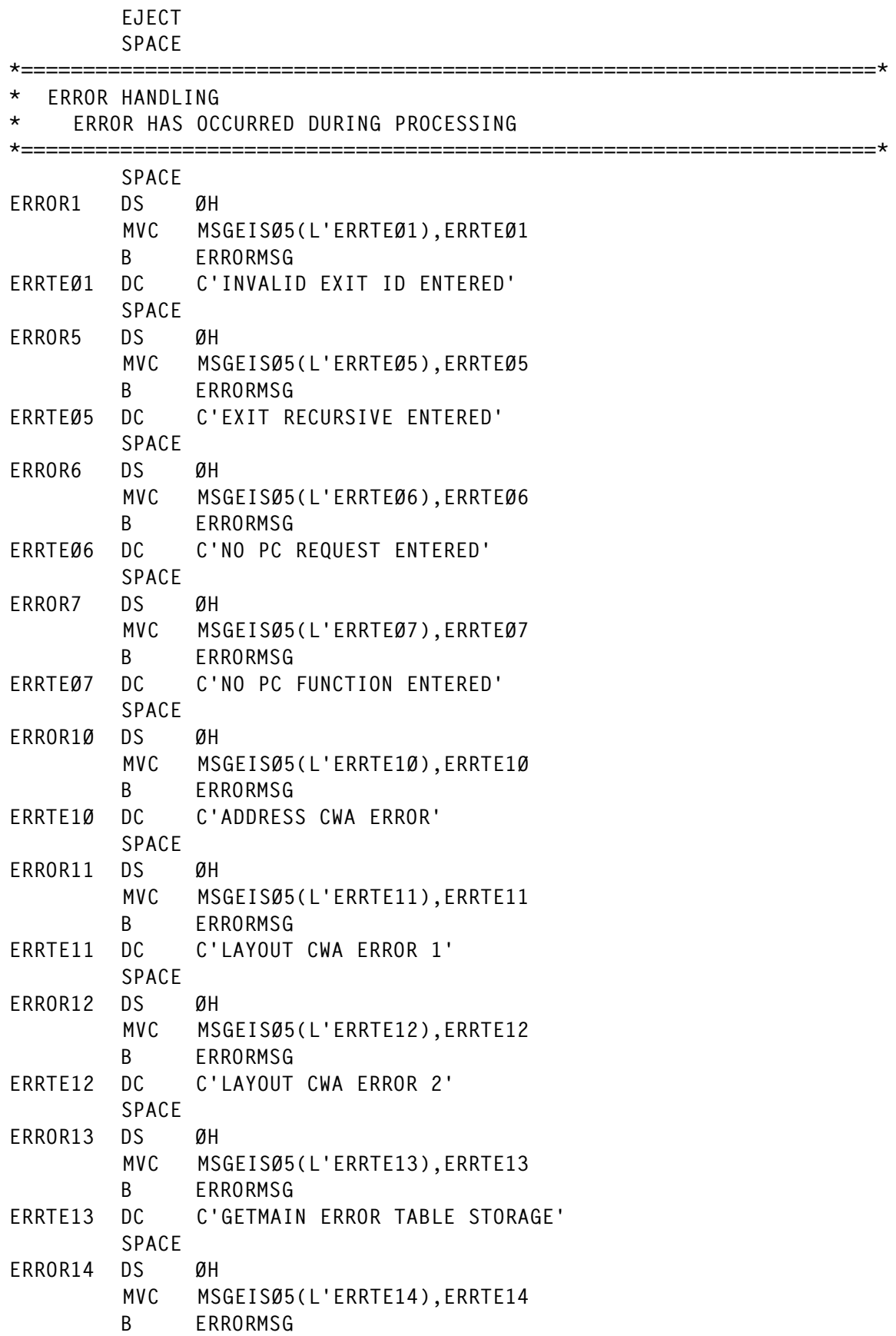

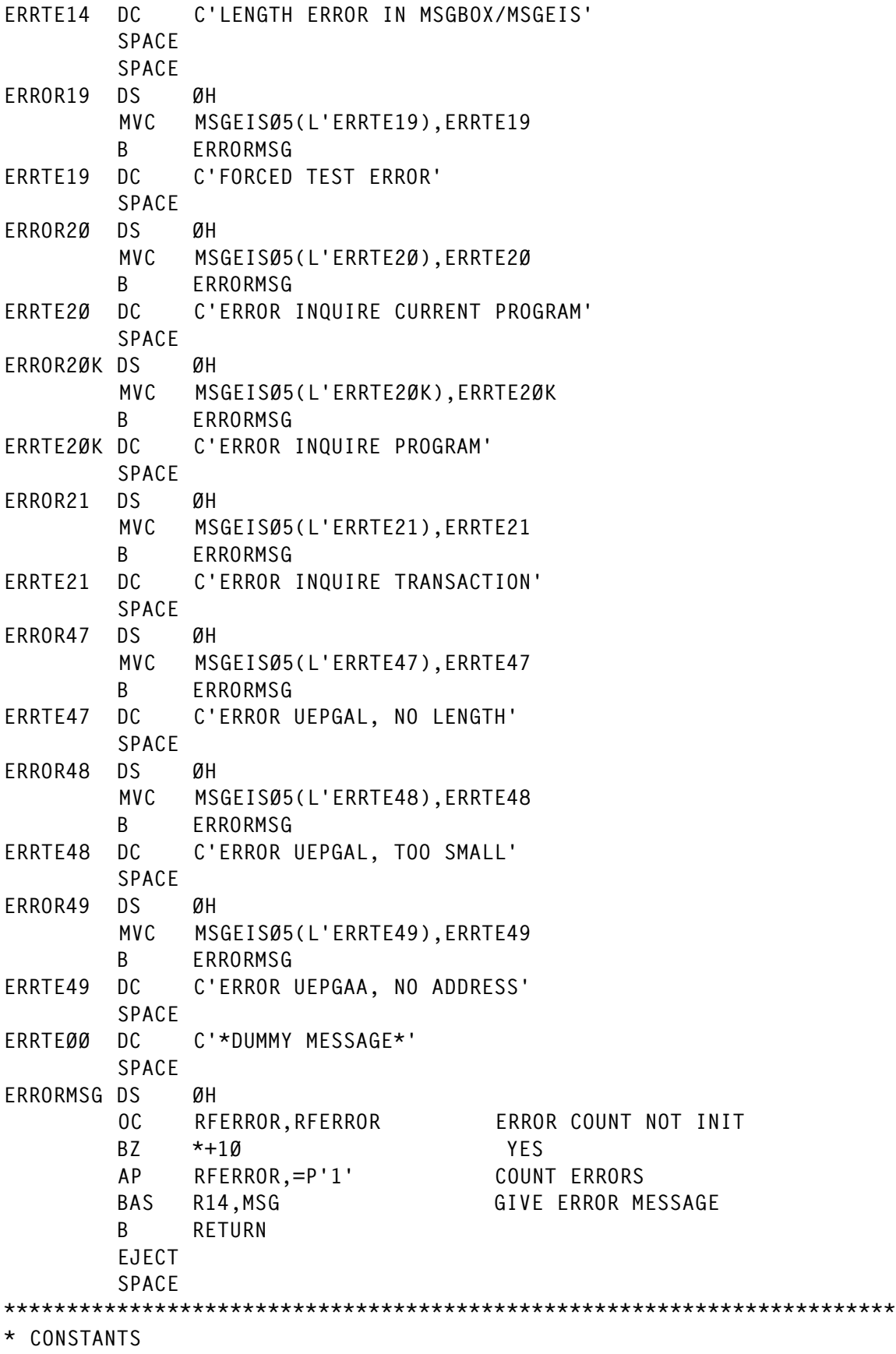

\*\*\*\*\*\*\*\*\*\*\*\*\*\*\*\*\*\*\*\*\*\*\*\*\*\*\*\*\*\*\*\*\*\*\*\*\*\*\*\*\*\*\*\*\*\*\*\*\*\*\*\*\*\*\*\*\*\*\*\*\*\*\*\*\*\*\*\*\*\*\* SPACE DS ØD EYE\_CATCHER DC CL16'XPCREQ STORAGE ' EYECATCHER KTPXYCIC DC CL8'TPXYCICS' CICS JOB NAME PATTERN BLANK DC CL8Ø' ' BLANKS SPACE KEMPTY DC CL8'\*\*EMPTY\*' EMPTY ENTRY KWRAP8 DC CL8'WRAPWRAP' WRAP LINE SPACE MSGTEØ2 DC C'COLLTABL IS FULL' MSGTEØ2O DC C'OFTLTABL IS FULL' MSGTEØ2S DC C'OFTLTABL TOO SMALL' SPACE \* STANDARD MESSAGE BOX, COPIED IN DFHEISTG AND FILLED THERE \* KEEP IN STEP WITH MSGTEX MSGXWAGMK DFHMSG (MSGXWAØ1,CLØ9'GLUEXPCC ', \* MSGXWAØ2,CL25'CWA ADDRESSED, GETMAIN OK') SPACE DS ØF MSGBOXA DFHMSG (MSGBOXØ1,CLØ8'GLUEXPCC', EXIT NAME X MSGBOXØ2,CLØ1' ', FILLER X MSGBOXØ3,CLØ4'SYSI', SYSID X MSGBOXØ4,CLØ1' ', FILLER X MSGBOXØ5,CL4Ø'MSGBOXMSGBOX') TEXT MSGBOXE DS ØF END OF MESSAGE BOX SPACE \*\*\*\*\*\*\*\*\*\*\*\*\*\*\*\*\*\*\*\*\*\*\*\*\*\*\*\*\*\*\*\*\*\*\*\*\*\*\*\*\*\*\*\*\*\*\*\*\*\*\*\*\*\*\*\*\*\*\*\*\*\*\*\*\*\*\*\*\*\*\* \* R9 TABLE-REGISTER DISPLAY AS TEST AID \*\*\*\*\*\*\*\*\*\*\*\*\*\*\*\*\*\*\*\*\*\*\*\*\*\*\*\*\*\*\*\*\*\*\*\*\*\*\*\*\*\*\*\*\*\*\*\*\*\*\*\*\*\*\*\*\*\*\*\*\*\*\*\*\*\*\*\*\*\*\* SPACE R9PRPRIN DS ØH R9 VALUE DISPLAY ST R14, R9PRSAVE ST R14 UPRO SAVE MVC R9PRMESZ,R9PRMES4 SAVE CALLERS POINT MVC R9PRMESS.BLANK BLANK MESSAGE AREA MVC R9PRMES4, R9PRMESZ RESTORE CALLERS POINT MVC R9PRMESØ,=CL1Ø' GLUEXPCC ' EXIT PROGRAMNAME MVC R9PRMES1,=CL4' R9=' HEADER ST R9.R9PRR9R9 R9 UNPK R9PRMES2(L'R9PRMES2+L'R9PRMES3),R9PRR9R9(L'R9PRR9R9+1) MVI R9PRMES3,C' ' UNPK ZONE NC R9PRMES2,NCMASK LEFT HALFBYTE GETS ZERO TR R9PRMES2,TRTAB TR TO CHARACTER MVC R9PRLENG,=A(L'R9PRMESS) LENGTH FOR WTO EXEC CICS WRITE OPERATOR TEXT (R9PRMESS) TEXTLENGTH (R9PRLENG)X RESP (R9PRRESP) L R14,R9PRSAVE RELAOD R14 BR R14 GO BACK SPACE NCMASK DC X'ØFØFØFØFØFØFØFØF' NC MASK OFF GETS OFF

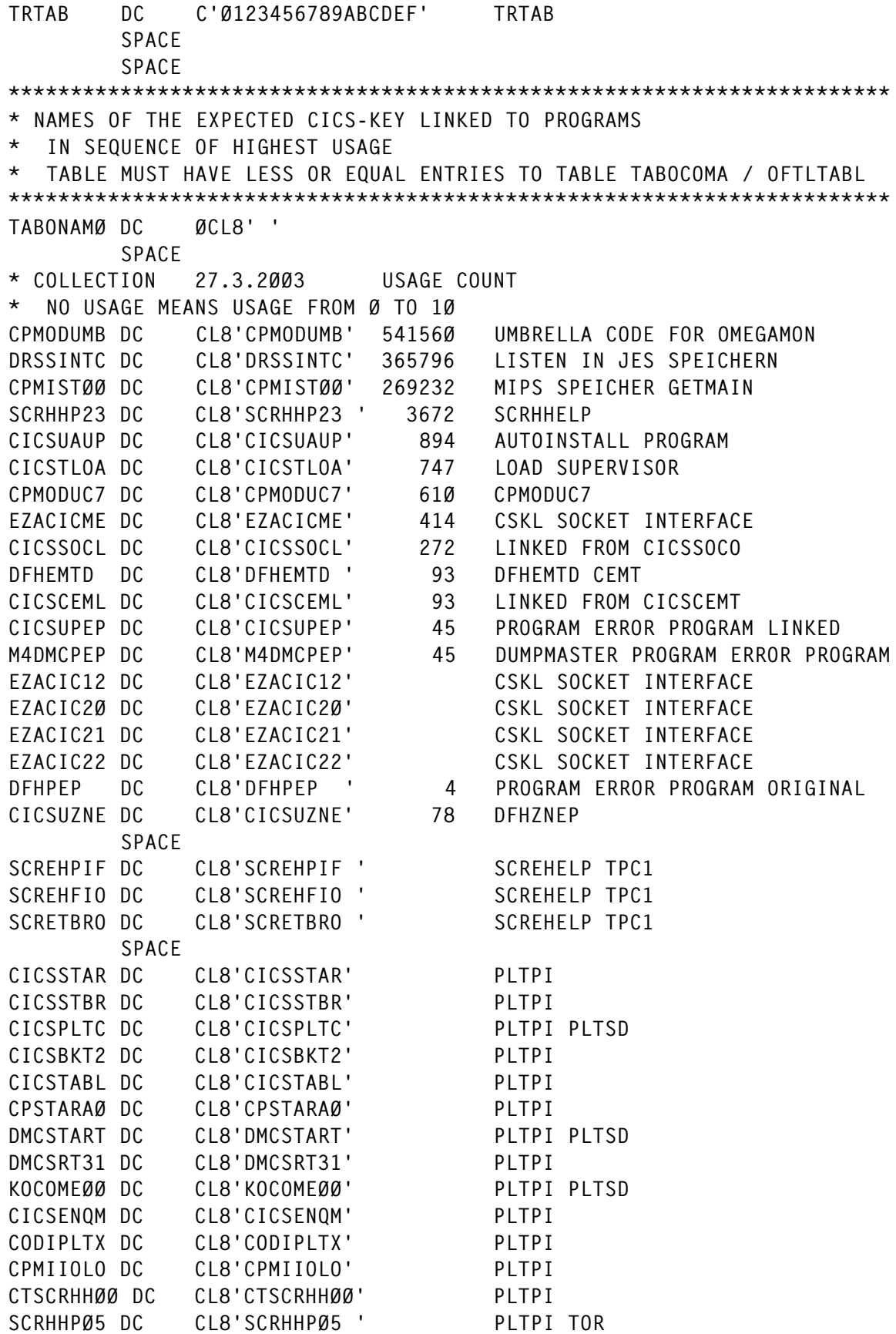

SCRHHP25 DC CL8'SCRHHP25 ' PLTPI AOR SPACE CICSFINI DC CL8'CICSFINI' PLTSD CICSDB2C DC CL8'CICSDB2C' 1Ø5 PLTSD CICSDB2S DC CL8'CICSDB2S' 1 PLTSD CICSSOCO DC CL8'CICSSOCO' 1 PLTSD SPACE CICSUAUT DC CL8'CICSUAUT' AUTOINSTALL TERMINAL ONLY TOR SPACE CODITDAT DC CL8'CODITDAT' CORE TRANSACTION, DISPLAY CODIMSGS DC CL8'CODIMSGS' CORE TRANSACTION OF THE CODIMSGP DC CL8'CODIMSGP' CORE TRANSACTION TABLES SPACE #PRDEEN# DC CL8'#PRDEEN#' PREDEFINED PROGRAMS END SPACE TABONAMZ DC XL8'FFFFFFFFFFFFFFFF' ENDE DER NAMEN SPACE TABONAMA DC A((TABONAMZ-TABONAMØ)/8) NUMBER OF PREDEFINED PROGRAMS SPACE \*\*\*\*\*\*\*\*\*\*\*\*\*\*\*\*\*\*\*\*\*\*\*\*\*\*\*\*\*\*\*\*\*\*\*\*\*\*\*\*\*\*\*\*\*\*\*\*\*\*\*\*\*\*\*\*\*\*\*\*\*\*\*\*\*\*\*\*\*\*\* \* LTORG \*\*\*\*\*\*\*\*\*\*\*\*\*\*\*\*\*\*\*\*\*\*\*\*\*\*\*\*\*\*\*\*\*\*\*\*\*\*\*\*\*\*\*\*\*\*\*\*\*\*\*\*\*\*\*\*\*\*\*\*\*\*\*\*\*\*\*\*\*\*\* LTORG , SPACE \*\*\*\*\*\*\*\*\*\*\*\*\*\*\*\*\*\*\*\*\*\*\*\*\*\*\*\*\*\*\*\*\*\*\*\*\*\*\*\*\*\*\*\*\*\*\*\*\*\*\*\*\*\*\*\*\*\*\*\*\*\*\*\*\*\*\*\*\*\*\* \* ..DO NOT COMPILE THE FOLLOWING SAMPLE CODE.. AGO .END \*\*\*\*\*\*\*\*\*\*\*\*\*\*\*\*\*\*\*\*\*\*\*\*\*\*\*\*\*\*\*\*\*\*\*\*\*\*\*\*\*\*\*\*\*\*\*\*\*\*\*\*\*\*\*\*\*\*\*\*\*\*\*\*\*\*\*\*\*\*\* AGO .END \*\*\*\*\*\*\*\*\*\*\*\*\*\*\*\*\*\*\*\*\*\*\*\*\*\*\*\*\*\*\*\*\*\*\*\*\*\*\*\*\*\*\*\*\*\*\*\*\*\*\*\*\*\*\*\*\*\*\*\*\*\*\*\*\*\*\*\*\*\*\* \* -- CODE TO ENABLE / DISABLE THIS GLUE EXIT -- \*\*\*\*\*\*\*\*\*\*\*\*\*\*\*\*\*\*\*\*\*\*\*\*\*\*\*\*\*\*\*\*\*\*\*\*\*\*\*\*\*\*\*\*\*\*\*\*\*\*\*\*\*\*\*\*\*\*\*\*\*\*\*\*\*\*\*\*\*\*\* SPACE DFHEISTG DSECT RESPEXIT DS F E.C. RESPONSE RESPEXI2 DS F E.C. RESPONSE2 SPACE ENABLE DS ØH EXEC CICS ENABLE PROGRAM ('GLUEXPCC') EXIT ('XPCREQ') X GALENGTH (2Ø48) X START RESP (RESPEXIT) RESP2 (RESPEXI2) OC RESPEXIT,RESPEXIT BZ EXIEOK SPACE DISABLE DS ØH EXEC CICS DISABLE PROGRAM ('GLUEXPCC') EXIT ('XPCREQ') X STOP RESP (RESPEXIT) RESP2 (RESPEXI2) OC RESPEXIT,RESPEXIT BZ EXIDOK \*\*\*\*\*\*\*\*\*\*\*\*\*\*\*\*\*\*\*\*\*\*\*\*\*\*\*\*\*\*\*\*\*\*\*\*\*\*\*\*\*\*\*\*\*\*\*\*\*\*\*\*\*\*\*\*\*\*\*\*\*\*\*\*\*\*\*\*\*\*\* \* -- CODE TO TAKE A TRANSACTION DUMP IN A PLTSD PROGRAM TO DUMP

4096 BYTE OF THE COLLECTED TABLES, CONTAINING THE PROGRAM \* SUMMARY COMPLETE -- \*\*\*\*\*\*\*\*\*\*\*\*\*\*\*\*\*\*\*\*\*\*\*\*\*\*\*\*\*\*\*\*\*\*\*\*\*\*\*\*\*\*\*\*\*\*\*\*\*\*\*\*\*\*\*\*\*\*\*\*\*\*\*\*\*\*\*\*\*\*\* DFHEISTG DSECT EPCCRESP DS F F E.C. RESPONSE EPCCFROM DS F F DUMP FROM ADDRESS EPCCLENG DS F FOR DUMP LENGTH VALUE SPACE MVC EPCCFROM,CWAEXIPL DUMP FROM MVC EPCCLENG,KLEXIPCC DUMP LENGGTH TABOCOME-TABOCOMA SPACE EXEC CICS DUMP TRANSACTION DUMPCODE (KCEXIPCC) RESP (EPCCRESP)X SEGMENTLIST (EPCCFROM) LENGTHLIST (EPCCLENG) X NUMSEGMENTS(KNEXIPCC) SPACE B ........ SPACE KPEXIPCC DC CL8'GLUEXPCC' GLUEXPCC KCEXIPCC DC CL4'CKEY' DUMP CODE CKEY WIE CICSKEY KLEXIPCC DC F'4Ø96' LENGTHLIST => TABTCOME-TABTCOMA KNEXIPCC DC F'1' NUMSEGMENTS SPACE \*\*\*\*\*\*\*\*\*\*\*\*\*\*\*\*\*\*\*\*\*\*\*\*\*\*\*\*\*\*\*\*\*\*\*\*\*\*\*\*\*\*\*\*\*\*\*\*\*\*\*\*\*\*\*\*\*\*\*\*\*\*\*\*\*\*\*\*\*\*\* \* -- CODE FOR INSERTION IN CICS-KEY PROGRAMS (FOR WHICH YOU HAVE \* THE SOURCE), WHICH ARE NOT LINKED (EG CALLED BY TRANSACTION) \* TO HAVE (FORCE) AN ENTRY IN THE TABLES COLLECTED -- \* RDO DEFINE THE LINKED TO PROGRAM AS A CICS-KEY PROGRAM \*\*\*\*\*\*\*\*\*\*\*\*\*\*\*\*\*\*\*\*\*\*\*\*\*\*\*\*\*\*\*\*\*\*\*\*\*\*\*\*\*\*\*\*\*\*\*\*\*\*\*\*\*\*\*\*\*\*\*\*\*\*\*\*\*\*\*\*\*\*\* SPACE \* IF GLUEXPCC IS ACTIVE, FORCE AN ENTRY IN GLUEXPCC-S TABLE SPACE L R14, CWAEXIPL ASK FOR GLUEXPCC ACTIVE LTR R14, R14 NOT ACTIVE BZ NOEXIPCC CLC Ø(L'GLUEXPCC,R14),GLUEXPCC BNE NOEXIPCC NOT ACTIVE EXEC CICS LINK PROGRAM (CICSUAUT) NOHANDLE B NOEXIPCC SPACE CICSUAUT DC CL8'CICSUAUT' LINKED TO PROGRAM NAME GLUEXPCC DC CL8'GLUEXPCC' EXIT NAME IN TABLE SPACE NOEXIPCC DS ØH SPACE .END ANOP \*\*\*\*\*\*\*\*\*\*\*\*\*\*\*\*\*\*\*\*\*\*\*\*\*\*\*\*\*\*\*\*\*\*\*\*\*\*\*\*\*\*\*\*\*\*\*\*\*\*\*\*\*\*\*\*\*\*\*\*\*\*\*\*\*\*\*\*\*\*\* \* END \*\*\*\*\*\*\*\*\*\*\*\*\*\*\*\*\*\*\*\*\*\*\*\*\*\*\*\*\*\*\*\*\*\*\*\*\*\*\*\*\*\*\*\*\*\*\*\*\*\*\*\*\*\*\*\*\*\*\*\*\*\*\*\*\*\*\*\*\*\*\* END GLUEXPCC *Hannes Bojan*

*CICS Systems Programmer (Germany)* © Xephon 2004

# <span id="page-21-0"></span>**CICS on Windows?**

If, like Bertelsmann AG, you were running CICS under VM/ VSE, what would you do next? Bertelsmann felt that their mainframe environment did not allow for critical applications to meet future requirements. It did not provide flexibility, scalability, and connectivity in terms of integration with outside solutions. They identified cost pressures on this system, but they also had a desire to reuse existing business processes developed over 19 years.

So what was their solution? To move to an open environment based on Windows, and transform 2,900 programs and 2.5 million lines of COBOL code. And this, they claimed, gave them enhanced performance and halved their costs.

Similar moves to client/server operating environments in the past have rarely matched the stability and performance of the mainframe world. Plus, the cost of new developments has nullified any financial savings, without achieving the functional depth of the old programs.

Their main business-critical application was an in-house enterprise resource planning package developed by ICS. The application covers the central business processes and manages approximately 3.5 million customers of book clubs in Austria, Switzerland, Italy, French Canada, and Poland. The book club software had to deal with different products and prices, and numerous special conditions such as free products, packages, combination products, and the like. In addition, it had to allow for the 'goods returned' policies for each country.

Development of this application started in the 1980s. It ran under VSE and CICS and was based on a data model that was structured 100% in a DL/I database. The application was developed in approximately 1,600 man-days, completely in COBOL, and contained approximately one million lines of code.

The original application permitted regular updating to be made, and several times it was revised and adapted. By the mid-1990s the 'flexibility buffer' originally built into the application was exhausted, and new demands on the system could be achieved only by implementing newer technologies. The developed product structure could no longer be displayed within the DL/I database and it was changed to DB2.

By 1998, Bertelsmann had moved the application's merchandise management system across to DB2. When ICS wanted to make the corresponding adjustments for the customer administration, they found true limitations in the existing systems. The products of the book clubs are complex in structure, but their number is limited. In turn, customers have become strongly differentiated in interest areas. In addition, the data volumes also have to be considered: the 3.5 million active customers serviced by this application generated more than 100 million account transactions per year. Tests showed that not only did the required storage capacity need to be substantially increased, but the computer run-times needed improving by a factor of four. The company felt that implementing these measures on an IBM mainframe gave no real benefits. More money would be spent without achieving any improvements or increasing market share and penetration.

It was essential to transfer the existing COBOL business logic directly across to the new platform, and do it quickly. Other considerations included the introduction of a graphical user interface, the need to use the Web as a sales channel outlet, and the need to allow a range of business processes from the supplier to the customer via the Internet.

What was the appropriate platform for the future? A change to the AS/400 would have meant a completely differently transaction system with consequently large changes to the application software. MVS was ruled out because of cost considerations alone. So they chose Windows servers.

Micro Focus offered a way to transfer the programs completely and without any changes of code on to the Windows platform. This meant that their mainframe applications would operate on Windows servers without needing to be changed! Micro Focus products were used to manage the COBOL and CICS run-time platforms.

However, during the migration project, ICS deviated slightly from a strict one-to-one mainframe to Windows conversion for pragmatic reasons. First, the DL/I to DB2 database transition required some program adjustments. Secondly, they used this opportunity to change the EBCDIC mainframe data to ASCII.

All the book clubs run by the ICS system were migrated to the Windows platform in six-month stages from 2002, starting with the original ICS kernel application. The migration was not only accomplished problem-free, but it was successful.

The improvements in throughput are largely owing to performance gains from the new server hardware, tuning access to UDB during the transformation of the application, and overall improvements in batch processing.

The performance comparison between Windows servers and the mainframe varied. On line transactions were better on the PC (70% of the mainframe time) and the batch jobs were, although slightly slower on some occasions, 10% better overall. For example, sorting 1.35 million members needs just 7 seconds under COBOL on the Windows PC.

So, did they use specially configured PCs? Surprisingly, no. Each location contains a Compaq ML-530 as a production system with only a single processor, 2 gigabytes of RAM, and a disk capacity of 800GB in the active enterprise.

The company says that the new systems were cheaper initially and are much cheaper to operate and maintain; it claims to have achieved concrete savings of 50,000 euros per month.

Bertelsmann is now moving to Enterprise Server because it provides a strategic platform to deploy its CICS applications,

<span id="page-24-0"></span>and as a way to use existing business logic as Web services.

While moving off the mainframe is probably not a realistic idea for MVS CICS sites, VM/VSE CICS users may find the experience makes interesting reading.

Editor's note: we would like to hear what other CICS users think about migrating off the mainframe to Windows. E-mail your comments to Trevor Eddolls at trevore@xephon.com.

© Xephon 2004

## **Execute native CEMT commands from batch**

This is a REXX EXEC I wrote to execute native CEMT commands from batch using the CPSM API. The goal was to allow jobs to manage their own CICS resources and get accurate return codes back in the JCL.

Sample JCL and usage instructions are in the comments of the program.

The following CEMT commands are supported:

- CEMT SET PROG ENABLE, DISABLE, NEWCOPY, PHASEIN.
- CEMT SET TRAN ENABLE, DISABLE.
- CEMT SET FILE CLOSE, OPEN, DISABLE, ENABLE.
- CEMT SET DB2CONN CONNECTED, NOTCONNECT, SECURITY, FORCE.
- CEMT SET CONN ACQUIRE, BACKOUT, CANCEL, COMMIT, ENDAFFINITY, FORCE, INSERVICE, NORECOVDATA, NOTPENDING, OUTSERVICE, PURGE, RELEASE, RESYNC.

/\*\*\*\*\*\*\*\*\*\*\*\*\*\*\*\*\*\*\*\*\*\*\*\*\*\*\*\*\*\*\*\*\*\*\*\*\*\*\*\*\*\*\*\*\*\*\*\*\*\*\*\*\*\*\*\*\*\*\*\*\*\*\*\*\*\*\*\*\*/  $\overline{z}$  /\*  $\overline{z}$  /\*  $\overline{$ /\* Purpose: Parse CEMT commands and use CPSM to run equivalents \*/ /\* Syntax: cemtset context scope cmas simulate \*/  $/*$  Parms: context - The CPSM context value (required)  $*$  $\frac{7}{7}$  scope - The CPSM scope value (required)  $\frac{1}{7}$  $\frac{1}{2}$  cmas - CMAS name (required)  $\frac{1}{2}$   $\frac{1}{2}$  $/*$  simulate - Show what would happen, but don't do it  $*/$  $\frac{1}{2}$   $\frac{1}{2}$  - optional (any value except NO)  $\frac{1}{2}$ /\* Notes: All CEMT commands are read from the CEMTCMDS DD statement. \*/  $\sqrt{\frac{1}{\pi}}$  , the contract of the contract of the contract of the contract of the contract of the contract of the contract of the contract of the contract of the contract of the contract of the contract of the contract o /\* Sample JCL for CEMTSET: \*/ /\* //jobcard JOB .... \*/ /\* //CEMTSET EXEC PGM=IKJEFTØ1,PARM='CEMTSET context scope cmas' \*/ /\* //STEPLIB DD DSN=your.cics.seyuauth.pds,DISP=SHR \*/ /\* //SYSEXEC DD DSN=your.exec.pds,DISP=SHR \*/ /\* //SYSTSPRT DD SYSOUT=\* \*/ /\* //DIAGMSGS DD SYSOUT=\* \*/ /\* //SYSTSIN DD DUMMY \*/ /\* //CEMTCMDS DD DSN=your.source(member),DISP=SHR \*/ /\* Optionally, you can add a CMASMAP DD to look up the CMAS based on \*/ /\* the LPAR name. The CMAS name will be first taken from the EXEC  $*$ / /\* card PARM. If not found in the PARM, then a CMASMAP DD is used. \*/  $\frac{1}{x}$  If the CMASMAP DD is missing, the internal name pattern is used.  $\frac{x}{x}$ /\* //CMASMAP DD DSN=your.source(member),DISP=SHR \*/  $\sqrt{\frac{1}{\pi}}$  , the contract of the contract of the contract of the contract of the contract of the contract of the contract of the contract of the contract of the contract of the contract of the contract of the contract o /\* Sample CEMTCMDS input member:  $\star/$ /\* ----+----1----+----2----+----3----+----4----+----5 \*/ /\* \* Comment lines have an asterisk in column one \*/ /\* \* Although CEMT S TRAN(TR1 TR2 TR3 TR4) DIS is supported \*/  $\frac{7}{10}$  \* it is very slow. It is much faster to use 4 commands  $\frac{1}{2}$  $\prime^*$  \* CEMT S TRAN(TR1) DIS  $\star$ / /\* \* CEMT S TRAN(TR2) DIS \*/  $\prime^*$  \* CEMT S TRAN(TR3) DIS  $\star$  /  $\prime^*$  \* CEMT S TRAN(TR4) DIS  $\star$ / /\* \* Currently CONN, DB2CONN, FILE, PROG and TRAN are supported \*/ /\* CEMT SET TRAN(AA\*) DIS \*/ /\* \* Upper, lower or mixed case is supported \*/ /\* cemt set tran(aa\*) ena \*/  $\sqrt{\frac{1}{\pi}}$  , the contract of the contract of the contract of the contract of the contract of the contract of the contract of the contract of the contract of the contract of the contract of the contract of the contract o /\* Any CEMT command could potentially return a non-zero return code. \*/  $\frac{1}{x}$  If you must ensure that a command executed successfully, use only  $\frac{x}{y}$  $\frac{1}{2}$  one command per step.  $\frac{1}{2}$   $\frac{1}{2}$  $\sqrt{\frac{1}{\pi}}$  , the contract of the contract of the contract of the contract of the contract of the contract of the contract of the contract of the contract of the contract of the contract of the contract of the contract o /\* Sample CMASMAP input member:  $\star/$ /\* ----+----1----+----2----+----3----+----4----+----5 \*/  $\prime^*$  \* Comment lines have an asterisk in column one  $\prime$ /\* \* Free form starting column position \*/  $\prime^*$  \* LPAR CMASNAME  $\star$ /  $\frac{1}{2}$  sys1 cmas1  $\frac{1}{2}$  sys1 cmas1  $\frac{1}{2}$ 

```
/* sys2 cmas2 Everything after 2 words is ignored */
/* fred yrb49a */
/* Standard housekeeping activities */
 call time 'r'
 parse arg parms
 signal on syntax name trap
 signal on failure name trap
 signal on novalue name trap
probe = 'NONF' modtrace = 'NO'
modspace = ' call stdentry 'DIAGMSGS'
 module = 'MAINLINE'
 push trace() time('L') module 'From:' Ø 'Parms:' parms
 if wordpos(module,probe) <> Ø then trace 'r'; else trace 'n'
 call modtrace 'START' Ø
\frac{1}{2} Set local esoteric names \frac{1}{2}@vio = 'VIO' @sysda = 'SYSDA'
\frac{1}{2} Validate parms \frac{1}{2} arg context scope cmas simulate
 if context = '' then call rcexit 8 'Missing CPSM Context'
 if scope = '' then call rcexit 8 'Missing CPSM Scope'
if cmas = '' then cmas = cpsmcmas()
 if simulate = '' then simulate = 'NO'
/* Identify CONTEXT and SCOPE being used */
 if tsoenv = 'BACK' then say
 call msg 'CPSM Context:' context 'specified'
 call msg 'CPSM Scope:' scope 'specified'
/* Determine if the CEMTCMDS DD is allocated */
 if tsoenv = 'BACK' then say
 call ddcheck 'CEMTCMDS'
 call msg 'CEMT commands are provided in DD CEMTCMDS DSN' sysdsname
if tsoenv = 'BACK' then say
\frac{1}{2} Load all the input commands into a stem \frac{1}{2} call tsotrap "EXECIO * DISKR CEMTCMDS (STEM CEMTCMD. FINIS"
\frac{1}{2} Connect to the local CMAS \frac{1}{2}cpsm_thread = cpsminit(cmas)\frac{1}{2} Get the number of regions in the scope \frac{1}{2} \frac{1}{2} \frac{1}{2} \frac{1}{2} \frac{1}{2} \frac{1}{2} \frac{1}{2} \frac{1}{2} \frac{1}{2} \frac{1}{2} \frac{1}{2} \frac{1}{2} \frac{1}{2} \frac{1}{2} \frac{1}{2} \frac{1}{2} \frac{1}{2} \ regcount = cpsmget(cpsm_thread context scope 'CICSRGN')
 parse var regcount . regcount
 call msg scope 'in' context 'contains' regcount 'regions'
if tsoeny = 'BACK' then say
\frac{\pi}{2} Print the command and call the CEMT parser. Ignore any lines in \pi/2/* the input file with a '*' in column 1. \star/
 do i=1 to cemtcmd.Ø
    if substr(cemtcmd.i.1.1) = '*' then iterate
/* Allows a WAIT nn statement to cause an 'n' second pause between */
    if word(cemtcmd.i,1) = 'WAIT' then
       do
```

```
 call wait word(cemtcmd.i,2)
         iterate
        end
     call msg cemtcmd.i
     if tsoenv = 'BACK' then say
     call cemtpar cemtcmd.i
  end
/* Terminate the CPSM connections */
  call cpsmterm
\frac{1}{2} Shutdown \frac{1}{2} Shutdown \frac{1}{2} shutdown: nop
/* Put unique shutdown logic before the call to stdexit */* Shutdown message and terminate */
            call stdexit time('e')
/* All internal subroutines specific to CEMTSET (not refreshable) */
/* CEMTPAR - CEMT Parser */
/* CEMTCON - Parse and format CPSM Object/Actions for Connections */
/* CEMTDB2C - Parse and format CPSM Object/Actions for DB2 Attach */
/* CEMTFI - Parse and format CPSM Object/Actions for Files */
/* CEMTPROG - Parse and format CPSM Object/Actions for Programs */
/* CEMTTRA - Parse and format CPSM Object/Actions for Transactions */
/* CMDPRINT - Execute the command and print what happened *\frac{1}{2} Parse the incoming CEMT command \frac{1}{2} cemtpar: arg cemtcmd
          if pos('(';centcmd) = ∅ then parse var cemtcmd cemt cemtf cemtt cemto
           else
              parse var cemtcmd cemt cemtf cemtt '(' cemtr ') ' cemto
           cemto = strip(cemto)
/* Confirm this is a CEMT command * if cemt = 'CEMT' then
 do
/* Confirm this is a CEMT SET command */
              if substr(cemtf,1,1) = 'S' then
do de la contradición de la contradición de la contradición de la contradición de la contradición de la contra
\frac{1}{2} Determine which type of CICS resource this is \frac{1}{2} */
                   select
                    when substr(cemtt, 1, 3) = 'CON' then call cemtcon
                    when substr(cemtt, 1, 4) = 'DB2C' then call cemtdb2c
                    when substr(cemtt, 1, 2) = 'FI' then call cemtfi
                    when substr(cemtt.1.3) = 'TRA' then call cemttra
                    when substr(cemtt, 1, 4) = 'PROG' then call cemtprog
                     otherwise
do de la contrada de la contrada de la contrada de la contrada de la contrada de la contrada de la contrada de
                           call rcexit 2Ø 'CEMT Resource Type:' cemtt,
                                          'not supported'
end and the contract of the contract of the contract of the contract of the contract of the contract of the co
                   end
                   return
                  end
```

```
/* Everything that isn't a CEMT SET command */
               else
do de la contrado do de la contrado de la contrado de la contrado de la contrado de la contrado de la contrado
                 call rcexit 2Ø cemtf 'is an unsupported CEMT function'
                  end
              end
/* Everything that isn't a CEMT command */
           else
 do
                call rcexit 2Ø cemtcmd 'is an unsupported command'
               end
/* Process Connections */
  cemtcon: object = 'CONNECT'
           poparm = 'NONE'
\frac{1}{2} build the filter \frac{1}{2}filter = ' do r=1 to words(cemtr)
             filter = filter || \cdot || NAME =' word(cemtr, r)
             if r < words(cemtr) then filter = filter || \cdot 0R' end
           do l=1 to words(cemto)
/* Map CEMT command options to supported CPSM Resource Actions */
              select
               when substr(word(cemto, 1), 1, 2) = 'AC' then
                     action = 'ACQUIRE'
               when substr(word(cemto,1),1,1) = 'B' then
                     action = 'BACKOUT'
               when substr(word(cemto, 1), 1, 2) = 'CA' then
                     action = 'CANCEL'
               when substr(word(cemto, 1), 1, 2) = 'CO' then
                     action = 'COMMIT'
               when substr(word(cemto, 1), 1, 2) = 'EN' then
                     action = 'ENDAFFINITY'
               when substr(word(cemto, 1), 1, 6) = 'FORCEU' then
                     action = 'FORCE'
               when substr(word(cemto, 1), 1, 2) = 'IN' then
                     action = 'INSERVICE'
               when substr(word(cemto, 1), 1, 3) = 'NOR' then
                     action = 'NORECOVDATA'
               when substr(word(cemto,1),1,3) = 'NOT' then
                     action = 'NOTPENDING'
               when substr(word(cemto,1),1,2) = 'OU' then
                     action = 'OUTSERVICE'
               when substr(word(cemto,1),1,2) = 'PU' then
                     action = 'PURGE'
               when substr(word(cemto, 1), 1, 3) = 'REL' then
                     action = 'RELEASE'
               when substr(word(cemto, 1), 1, 3) = 'RES' then
                     action = 'RESYNC'
                otherwise
```

```
do de la contradición de la contradición de la contradición de la contradición de la contradición de la contra
                                 call msg 'CEMT Option:' word(cemto,l) 'is not',
                                              'supported for CPSM object' object,
                                              '- NO ACTION TAKEN'
                               MAXRC = 4 leave
                               end
                    end
                    call cmdprint object action poparm filter
                end
                if tsoenv = 'BACK' then say
                return
/* Process DB2 Connections */
  cemtdb2c: object = 'DB2CONN'
                 poparm = 'BUSY(WAIT)'
\frac{1}{2} build the filter \frac{1}{2}filter = 'NAME = *'
                 do l=1 to words(cemto)
/* Map CEMT command options to supported CPSM Resource Actions */
                      select
                        when substr(word(cemto,1),1,8) = 'SECURITY' then
do de la contradición de la contradición de la contradición de la contradición de la contradición de la contra
                                  action = 'REBUILD'
                                 poparm = 'NONE'
end and the contract of the contract of the contract of the contract of the contract of the contract of the co
                        when substr(word(cemto, 1), 1, 9) = 'CONNECTED' then
do de la contradición de la contradición de la contradición de la contradición de la contradición de la contra
                                 action = 'CONNECT'
                                 poparm = 'BUSY(WAIT)'
                                end
                        when substr(word(cemto, 1), 1,12) = 'NOTCONNECTED' then
do de la contrada de la contrada de la contrada de la contrada de la contrada de la contrada de la contrada de
                                 action = 'DISCONNECT'
                                 poparm = 'BUSY(WAIT)'
                                end
                        when substr(word(cemto, 1), 1, 5) = 'FORCE' then
do de la contradición de la contradición de la contradición de la contradición de la contradición de la contra
                                 action = 'FORCE'
                                 poparm = 'NONE'
                                end
                         otherwise
do de la contrado do de la contrado do la contrado do la contrado do la contrado do la contrado do la contrado
                                 call msg 'CEMT Option:' word(cemto,l) 'is not',
                                              'supported for CPSM object' object,
                                              '- NO ACTION TAKEN'
                               MAXRC = 4 leave
                               end
                      end
                      call cmdprint object action poparm filter
```

```
 end
                if tsoenv = 'BACK' then say
                return
\frac{1}{2} Process Files \frac{1}{2} cemtfi: object = 'LOCFILE'
\frac{1}{2} build the filter \frac{1}{2} build the filter \frac{1}{2}filter = ' do r=1 to words(cemtr)
                filter = filter || \cdot || FILE =' word(cemtr, r)
                if r < words(cemtr) then filter = filter || \cdot 0R end
             do l=1 to words(cemto)
/* Map CEMT command options to supported CPSM Resource Actions */
                 select
                   when substr(word(cemto, 1), 1, 2) = 'DI' then
do de la contrado do de la contrado do la contrado do la contrado do la contrado do la contrado do la contrado
                            action = 'DISABLE'
                            poparm = 'NONE'
                           end
                   when substr(word(cemto, 1), 1, 2) = 'CL' then
do de la contrado do de la contrado do la contrado do la contrado do la contrado do la contrado do la contrado
                            action = 'CLOSE'
                            poparm = 'BUSY(WAIT)'
                           end
                   when substr(word(cemto, 1), 1, 2) = 'OP' then
do de la contradición de la contradición de la contradición de la contradición de la contradición de la contra
                            action = 'OPEN'
                            poparm = 'NONE'
                           end
                   when substr(word(cemto, 1), 1, 2) = 'EN' then
do de la contrado do de la contrado do la contrado do la contrado do la contrado do la contrado do la contrado
                            action = 'ENABLE'
                            poparm = 'NONE'
                           end
                   when substr(word(cemto, 1), 1,1) = 'F' then
                           poparm = 'BUSY(FORCE)'
                    otherwise
do de la contradición de la contradición de la contradición de la contradición de la contradición de la contra
                            call msg 'CEMT Option:' word(cemto,l) 'is not',
                                        'supported for CPSM object' object,
                                         '- NO ACTION TAKEN'
                           MAXRC = 4 leave
                           end
                  end
                   call cmdprint object action poparm filter
             end
             if tsoenv = 'BACK' then say
             return
\frac{1}{2} Process Programs \frac{1}{2}
```

```
 cemtprog: object = 'PROGRAM'
             poparm = 'NONE'
/* Build the filter *filter = ' do r=1 to words(cemtr)
               filter = filter \mid \mid \cdot PROGRAM =' word(cemtr.r)
               if r < words(cemtr) then filter = filter || \cdot 0R' end
             do l=1 to words(cemto)
/* Map CEMT command options to supported CPSM Resource Actions */
                select
                 when substr(word(cemto, 1), 1, 2) = 'DI' then
                        action = 'DISABLE'
                 when substr(word(cemto, 1), 1, 2) = 'EN' then
                        action = 'ENABLE'
                 when substr(word(cemto, 1), 1, 2) = 'NE' then
                        action = 'NEWCOPY'
                 when substr(word(cemto, 1), 1, 2) = 'PH' then
                        action = 'PHASEIN'
                  otherwise
do de la contradición de la contradición de la contradición de la contradición de la contradición de la contra
                        call msg 'CEMT Option:' word(cemto,l) 'is not',
                                  'supported for CPSM object' object,
                                  '- NO ACTION TAKEN'
                      MAXRC = 4 leave
                      end
                end
                call cmdprint object action poparm filter
             end
             if tsoenv = 'BACK' then say
             return
/* Process Transactions */
  cemttra: object = 'LOCTRAN'
            poparm = 'NONE'
\frac{1}{2} build the filter \frac{1}{2}filter = ' do r=1 to words(cemtr)
              filter = filter || \cdot TRANID =' word(cemtr, r)
              if r < words(cemtr) then filter = filter || \cdot 0R end
            do l=1 to words(cemto)
/* Map CEMT command options to supported CPSM Resource Actions */
               select
                when substr(word(cemto, 1), 1, 2) = 'DI' then
                      action = 'DISABLE'
                when substr(word(cemto, 1), 1, 2) = 'EN' then
                      action = 'ENABLE'
                 otherwise
do de la contradición de la contradición de la contradición de la contradición de la contradición de la contra
```

```
 call msg 'CEMT Option:' word(cemto,l) 'is not',
                                     'supported for CPSM object' object,
                                     '- NO ACTION TAKEN'
                         MAXRC = 4 leave
end and state of the state of the state of the state of the state of the state of the state of the state of th
                 end
/* Call once for REMTRAN and again for LOCTRAN */
                 call cmdprint 'REMTRAN' action poparm filter
                 call cmdprint 'LOCTRAN' action poparm filter
                 if tsoenv = 'BACK' then say
              end
             return
\frac{1}{2} \frac{1}{2} \frac{1}{2} \frac{1}{2} \frac{1}{2} \frac{1}{2} \frac{1}{2} \frac{1}{2} \frac{1}{2} \frac{1}{2} \frac{1}{2} \frac{1}{2} \frac{1}{2} \frac{1}{2} \frac{1}{2} \frac{1}{2} \frac{1}{2} \frac{1}{2} \frac{1}{2} \frac{1}{2} \frac{1}{2} \frac{1}{2}  cmdprint: arg object action poparm filter
               cpsm_parms = cpsm_thread context scope
\frac{1}{2} Get the number of qualifying resources \frac{1}{2} \frac{1}{2} \frac{1}{2} \frac{1}{2} \frac{1}{2} \frac{1}{2} \frac{1}{2} \frac{1}{2} \frac{1}{2} \frac{1}{2} \frac{1}{2} \frac{1}{2} \frac{1}{2} \frac{1}{2} \frac{1}{2} \frac{1}{2} \frac{1}{2} \ resnum = cpsmget(cpsm_parms object '#' filter)
               parse var resnum . resnum
\frac{1}{2} Perform the action and return the number of affected resources \frac{1}{2}updnum = Ø
              if simulate = 'NO' then
                  do
                   updnum = cpsmpobj(cpsm_parms object action poparm filter)
                   parse var updnum . updnum
/* Set a non-zero return code if resources found not equal to updated*/
                   if resnum <> updnum then
do de la contradición de la contradición de la contradición de la contradición de la contradición de la contra
                       MAXRC = 4 call msg execname 'ERROR: Not all CPSM resources',
                                               'found were updated, RC='MAXRC
                        if tsoenv = 'BACK' then say
                       end
                  end
              else
                  call msg 'Running in SIMULATE mode'
               call msg 'CPSM Object:' object 'CPSM Action:' action',',
                          'CPSM Resources Found:' resnum', Updated:' updnum
              return
/* 27 Internal Subroutines provided in CEMTSET */
\frac{\star}{\star} Last Subroutine REFRESH was 29 Apr 2004 23:53:11 \star/
\frac{1}{2} RCEXIT - Exit on non-zero return codes \frac{1}{2}\frac{1}{x} TRAP - Issue a common trap error message using rcexit \frac{x}{x}\frac{1}{2} ERRMSG - Build common error message with failing line number \frac{\ast}{2}/* STDENTRY - Standard Entry logic */
/* STDEXIT - Standard Exit logic *\frac{1}{2} MSG - Determine whether to SAY or ISPEXEC SETMSG the message \star/
/* DDCHECK - Determine if a required DD is allocated */
/* DDLIST - Returns number of DDs and populates DDLIST variable */\frac{1}{2} DDDSNS - Returns number of DSNs in a DD and populates DDDSNS \frac{\ast}{2}
```

```
/* TSOTRAP - Capture the output from a TSO command in a stem */
/* WAIT - Wait for a specified number of seconds */
/* SAYDD - Print messages to the requested DD */
/* JOBINFO - Get job related data from control blocks */
/* ISITUP - Check to see if an address space is active *\frac{1}{2} PTR - Pointer to a storage location \frac{1}{2}\frac{1}{2} STG - Return the data from a storage location \frac{1}{2} */
/* CPSMERR - Format a CPSM error message for RCEXIT */
\frac{1}{2} CPSMFDBK - CPSM Feedback command used to collect CPSM error data \frac{\star}{2}\angle /* CPSMCMAS - Get CMAS name \angle/* CPSMINIT - Initialize a CPSM session */
/* CPSMGET - Get a CPSM Result Set */
\frac{\sqrt{x}}{x} CPSMPOBJ - Perform an action on a CPSM object \frac{\sqrt{x}}{x}/* CPSMTERM - Terminate a CPSM session */
/* MODTRACE - Module Trace */
/* RCEXIT - Exit on non-zero return codes */
\frac{1}{1} EXITRC - Return code to exit with (if non-zero) \frac{1}{1}/* ZEDLMSG - Message text for it with for non-zero EXITRCs */
 rcexit: parse arg EXITRC zedlmsg
          if EXITRC <> Ø then
             do
               trace 'o'
\frac{1}{2} If execution environment is ISPF then VPUT ZISPFRC \frac{1}{2} if execenv = 'TSO' | execenv = 'ISPF' then
 do
                   if ispfenv = 'YES' then
do de la contradición de la contradición de la contradición de la contradición de la contradición de la contra
                      zispfrc = EXITRC
/* Does not call ISPWRAP to avoid obscuring error message modules */
                       address ISPEXEC "VPUT (ZISPFRC)"
                      end
                  end
\frac{1}{10} /* If a message is provided, wrap it in date, time and EXITRC \frac{1}{10} if zedlmsg <> '' then
do de la contradición de la contradición de la contradición de la contradición de la contradición de la contra
                   zedlmsg = time('L') execname zedlmsg 'RC='EXITRC
                   call msg zedlmsg
                  end
/* Write the contents of the Parentage Stack */
               stacktitle = 'Parentage Stack Trace ('queued()' entries):'
/* Write to MSGDD if background and MSGDD exists */
               if tsoenv = 'BACK' then
do de la contradición de la contradición de la contradición de la contradición de la contradición de la contra
                  if subword(zedlmsg, 9, 1) = msgdd then
do de la contrado do de la contrado do la contrado do la contrado do la contrado do la contrado do la contrado
                       say zedlmsg
                      signal shutdown
                      end
                   else
do de la contradición de la contradición de la contradición de la contradición de la contradición de la contra
```

```
 call saydd msgdd 1 zedlmsg
                       call saydd msgdd 1 stacktitle
                      end
                  end
              else
/* Write to the ISPF Log if foreground */
                  do
                   zerrlm = zedlmsg
                   address ISPEXEC "LOG MSG(ISRZØØ3)"
                   zerrlm = center(' 'stacktitle' ',78,'-')
                   address ISPEXEC "LOG MSG(ISRZØØ3)"
                  end
/* Unload the Parentage Stack \star/
               do queued()
                  pull stackinfo
                  if tsoenv = 'BACK' then
do de la contradición de la contradición de la contradición de la contradición de la contradición de la contra
                      call saydd msgdd Ø stackinfo
                     end
                  else
do de la contrado do de la contrado do la contrado do la contrado do la contrado do la contrado do la contrado
                      zerrlm = stackinfo
                      address ISPEXEC "LOG MSG(ISRZØØ3)"
                     end
              end
/* Put a terminator in the ISPF Log for the Parentage Stack * if tsoenv = 'FORE' then
                  do
                   zerrlm = center(' 'stacktitle' ',78,'-')
                   address ISPEXEC "LOG MSG(ISRZØØ3)"
                  end
/* Signal SHUTDOWN. SHUTDOWN label MUST exist in the program */
              signal shutdown
             end
          else
             return
\frac{1}{x} TRAP - Issue a common trap error message using rcexit \frac{x}{x}/* PARM - N/A */
  trap: traptype = condition('C')
        if traptype = 'SYNTAX' then
          msq = errortext(RC) else
          msg = condition('D')trapline = strip(sourcelline(sig1)) msg = traptype 'TRAP:' msg', Line:' sigl '"'trapline'"'
        call rcexit 666 msg
\frac{1}{x} ERRMSG - Build common error message with failing line number \frac{x}{x}\frac{1}{1} ERRLINE - The failing line number passed by caller from SIGL \frac{\ast}{\sqrt{2}}/* TEXT - Error message text passed by caller * errmsg: nop
```

```
 parse arg errline text
            return 'Error on statement' errline',' text
/* STDENTRY - Standard Entry logic */
/* MSGDD - Optional MSGDD used only in background */
  stdentry: module = 'STDENTRY'
              if wordpos(module,probe) <> Ø then trace 'r'; else trace 'n'
              parse arg sparms
              push trace() time('L') module 'From:' sigl 'Parms:' sparms
              arg msgdd
             parse upper source . . execname . execdsn . . execenv .
/* Start up values */
             EXITRC = \varnothingMAXRC = Ø ispfenv = 'NO'
             popup = 'NO'lockpop = 'NO' headoff = 'NO'
              hcreator = 'NO'
              keepstack = 'NO'
              lpar = mvsvar('SYSNAME')
              zedlmsg = 'Default shutdown message'
\frac{1}{2} betermine environment \frac{1}{2} and \frac{1}{2} betermine environment
             if substr(execenv,1,3) \leq 'TSO' & execenv \leq 'ISPF' then
                 tsoenv = 'NONE'
              else
                 do
                   tsoenv = sysvar('SYSENV')
                  signal off failure
                 "ISPQRY"
                 ISPRC = RCif ISPRC = \emptyset then
do de la contradición de la contradición de la contradición de la contradición de la contradición de la contra
                       ispfenv = 'YES'
/* Check if HEADING ISPF table exists already, if so set HEADOFF=YES */
                       call ispwrap "VGET (ZSCREEN)"
                       if tsoenv = 'BACK' then
                          htable = jobinfo(1)|jobinfo(2) else
                           htable = userid()||zscreen
                        TBCRC = ispwrap(8 "TBCREATE" htable "KEYS(HEAD)")
                      if TBCRC = \emptyset then
do de la contradición de la contradición de la contradición de la contradición de la contradición de la contra
                           headoff = 'NO' hcreator = 'YES'
                           end
                       else
do de la contradición de la contradición de la contradición de la contradición de la contradición de la contra
                            headoff = 'YES'
                           end
                      end
```

```
 signal on failure name trap
                     end
/* MODTRACE must occur after the setting of ISPFENV */
                 call modtrace 'START' sigl
\frac{1}{2} Start-up message (if batch) \frac{1}{2} \frac{1}{2} \frac{1}{2} \frac{1}{2} \frac{1}{2} \frac{1}{2} \frac{1}{2} \frac{1}{2} \frac{1}{2} \frac{1}{2} \frac{1}{2} \frac{1}{2} \frac{1}{2} \frac{1}{2} \frac{1}{2} \frac{1}{2} \frac{1}{2} \frac{1}{2} \frac startmsg = execname 'started' date() time() 'on' lpar
                if tsoenv = 'BACK' & sysvar('SYSNEST') = 'NO' \&,
                    headoff = 'NO' then
                     do
                       jobname = mvsvar('SYMDEF','JOBNAME')
                       jobinfo = jobinfo()
                       parse var jobinfo jobtype jobnum .
                       say jobname center(' 'startmsg' ',61,'-') jobtype jobnum
                       say
                      if ISPRC = -3 then
do de la contradición de la contradición de la contradición de la contradición de la contradición de la contra
                             call saydd msgdd 1 'ISPF ISPQRY module not found,',
                                                       'ISPQRY is usually in the LINKLST'
                             call rcexit 2Ø 'ISPF ISPQRY module is missing'
                           end
/* If MSGDD is provided, write the STARTMSG and SYSEXEC DSN to MSGDD */
                       if msgdd <> '' then
do de la contradición de la contradición de la contradición de la contradición de la contradición de la contra
                             call ddcheck msgdd
                             call saydd msgdd 1 startmsg
                             call ddcheck 'SYSEXEC'
                             call saydd msgdd Ø execname 'loaded from' sysdsname
\frac{1}{x} If there are PARMS, write them to the MSGDD \frac{x}{x} if parms <> '' then
                                 call saydd msgdd Ø 'Parms:' parms
/* If there is a STEPLIB, write the STEPLIB DSN MSGDD */
                             if listdsi('STEPLIB' 'FILE') = Ø then
do de la contradición de la contradición de la contradición de la contradición de la contradición de la contra
                                   steplibs = dddsns('STEPLIB')
                                  call saydd msgdd Ø 'STEPLIB executables loaded',
                                         'from' word(dddsns,1)
                                   if dddsns('STEPLIB') > 1 then
do de la contrada de la contrada de la contrada de la contrada de la contrada de la contrada de la contrada de
                                        do stl=2 to steplibs
                                             call saydd msgdd Ø copies(' ',31),
                                                    word(dddsns,stl)
end and the contract of the contract of the contract of the contract of the contract of the contract of the co
end and the contract of the contract of the contract of the contract of the contract of the contract of the co
                                 end
                           end
                     end
\frac{1}{2} If foreground, save ZFKA and turn off the FKA display \frac{1}{2} else
 do
                       fkaset = 'OFF'
```

```
 call ispwrap "VGET (ZFKA) PROFILE"
                 if zfka <> 'OFF' & tsoenv = 'FORE' then
do de la contradición de la contradición de la contradición de la contradición de la contradición de la contra
                    fkaset = zfka
                     fkacmd = 'FKA OFF'
                     call ispwrap "CONTROL DISPLAY SAVE"
                   call ispwrap "DISPLAY PANEL(ISPBLANK) COMMAND(FKACMD)"
                     call ispwrap "CONTROL DISPLAY RESTORE"
                    end
                end
            pull tracelvl . module . sigl . sparms
            call modtrace 'STOP' sigl
             interpret 'trace' tracelvl
            return
/* STDEXIT - Standard Exit logic */
\frac{1}{2} \frac{1}{2} ENDTIME - Elapsed time
/* Note: Caller must set KEEPSTACK if the stack is valid */
  stdexit: module = 'STDEXIT'
            if wordpos(module,probe) <> Ø then trace 'r'; else trace 'n'
            parse arg sparms
            push trace() time('L') module 'From:' sigl 'Parms:' sparms
           call modtrace 'START' sigl
           arg endtime
            endmsg = execname 'ended' date() time() format(endtime,,1)
/* if MAXRC is greater then EXITRC then set EXITRC to MAXRC
            if MAXRC > EXITRC then EXITRC = MAXRC
            endmsg = endmsg 'on' lpar 'RC='EXITRC
            if tsoenv = 'BACK' & sysvar('SYSNEST') = 'NO' &,
              headoff = 'NO' then
               do
                say
                say jobname center(' 'endmsg' ',61,'-') jobtype jobnum
/* Make sure this isn't a MSGDD missing error then log to MSGDD */
               if msgdd \leq '' & subword(zedlmsg, 9,1) \leq msgdd then
do de la contradición de la contradición de la contradición de la contradición de la contradición de la contra
                  call saydd msgdd 1 execname 'ran in' endtime 'seconds'
                    call saydd msgdd Ø endmsg
                   end
               end
/* If foreground, reset the FKA if necessary * else
 do
                if fkaset <> 'OFF' then
                   do
                    fkafix = 'FKA'
                    call ispwrap "CONTROL DISPLAY SAVE"
                  call ispwrap "DISPLAY PANEL(ISPBLANK) COMMAND(FKAFIX)"
                    if fkaset = 'SHORT' then
                        call ispwrap "DISPLAY PANEL(ISPBLANK)",
                                     "COMMAND(FKAFIX)"
```

```
 call ispwrap "CONTROL DISPLAY RESTORE"
                   end
               end
/* Clean up the temporary HEADING table * if ispfenv = 'YES' & hcreator = 'YES' then
               call ispwrap "TBEND" htable
/* Remove STDEXIT and MAINLINE Parentage Stack entries, if there */
            call modtrace 'STOP' sigl
           if queued() > \emptyset then pull . . module . sigl . sparms
           if queued() > \emptyset then pull . . module . sigl . sparms
           if tsoenv = 'FORE' & queued() > \emptyset & keepstack = 'NO' then
              pull . . module . sigl . sparms
/* if the Parentage Stack is not empty, display its contents *if queued() > \emptyset & keepstack = 'NO' then
               do
                say queued() 'Leftover Parentage Stack Entries:'
                say
                do queued()
                   pull stackundo
                   say stackundo
                end
               EXITRC = 1 end
\frac{1}{2} /* Exit \frac{1}{2} and \frac{1}{2} and \frac{1}{2} and \frac{1}{2} and \frac{1}{2} and \frac{1}{2} and \frac{1}{2} and \frac{1}{2} and \frac{1}{2} and \frac{1}{2} and \frac{1}{2} and \frac{1}{2} and \frac{1}{2} and \frac{1}{2} and \frac{1}{2 exit(EXITRC)
\frac{1}{2} MSG - Determine whether to SAY or ISPEXEC SETMSG the message \star/
/* ZEDLMSG - The long message variable */
 msg: module = 'MSG'
       parse arg zedlmsg
       if wordpos(module,probe) <> Ø then trace 'r'; else trace 'n'
       parse arg sparms
       push trace() time('L') module 'From:' sigl 'Parms:' sparms
       call modtrace 'START' sigl
/* If this is background or OMVS use SAY */
       if tsoenv = 'BACK' | execenv = 'OMVS' then
           say zedlmsg
       else
/* If this is foreground and ISPF is available, use SETMSG */
          do
            if ispfenv = 'YES' then
\frac{1}{2} Does not call ISPWRAP to avoid obscuring error message modules \frac{\ast}{2} address ISPEXEC "SETMSG MSG(ISRZØØØ)"
           else
               say zedlmsg
          end
       pull tracelvl . module . sigl . sparms
       call modtrace 'STOP' sigl
       interpret 'trace' tracelvl
       return
/* DDCHECK - Determine if a required DD is allocated */
```

```
\frac{1}{2} b - DDNAME to confirm \frac{1}{2} ddcheck: module = 'DDCHECK'
            if wordpos(module,probe) <> Ø then trace 'r'; else trace 'n'
            parse arg sparms
            push trace() time('L') module 'From:' sigl 'Parms:' sparms
            call modtrace 'START' sigl
           arg dd
            dderrmsg = 'OK'
           IRC = listdisif(dd "FIIF")/* Allow sysreason=3 to verify SYSOUT DD statements */
           if LRC \leq \emptyset & strip(sysreason, 'L', \emptyset) \leq 3 then
               do
                dderrmsg = errmsg(sigl 'Required DD' dd 'is missing')
                call rcexit LRC dderrmsg sysmsglvl2
               end
            pull tracelvl . module . sigl . sparms
            call modtrace 'STOP' sigl
            interpret 'trace' tracelvl
           return
\frac{1}{10} DDLIST - Returns number of DDs and populates DDLIST variable \frac{1}{10}\frac{1}{2} /* N/A - None \frac{1}{2} ddlist: module = 'DDLIST'
           if wordpos(module,probe) <> Ø then trace 'r'; else trace 'n'
           parse arg sparms
           push trace() time('L') module 'From:' sigl 'Parms:' sparms
           call modtrace 'START' sigl
/* Trap the output from the LISTA STATUS command */
           call outtrap 'lines.'
           address TSO "LISTALC STATUS"
          call outtrap 'off'
         ddnum = <math>\emptyset</math>/* Parse out the DDNAMEs and concatenate into a list */
         ddlist = '' do ddl=1 to lines.Ø
             if words(lines.ddl) = 2 then
do de la contradición de la contradición de la contradición de la contradición de la contradición de la contra
                  parse upper var lines.ddl ddname .
                  ddlist = ddlist ddname
                 ddnum = ddnum + 1 end
              else
do de la contradición de la contradición de la contradición de la contradición de la contradición de la contra
                  iterate
                 end
          end
/* Return the number of DDs * pull tracelvl . module . sigl . sparms
           call modtrace 'STOP' sigl
           interpret 'trace' tracelvl
          return ddnum
\frac{1}{2} DDDSNS - Returns number of DSNs in a DD and populates DDDSNS \frac{\ast}{2}
```

```
\frac{1}{2} TARGDD - DD to return DSNs for \frac{1}{2} dddsns: module = 'DDDSNS'
           if wordpos(module,probe) <> Ø then trace 'r'; else trace 'n'
           parse arg sparms
           push trace() time('L') module 'From:' sigl 'Parms:' sparms
           call modtrace 'START' sigl
           arg targdd
           if targdd = '' then call rcexit 77 'DD missing for DDDSNS'
\frac{1}{2} Trap the output from the LISTA STATUS command \frac{1}{2} \frac{1}{2}x = outtrap('lines.'') address TSO "LISTALC STATUS"
          dsnnum = <math>\emptyset</math> ddname = '$DDNAME$'
/* Parse out the DDNAMEs, locate the target DD and concatentate DSNs */
           do ddd=1 to lines.Ø
              select
                 when words(lines.ddd) = 1 & targdd = ddname \&,
                       lines.ddd <> 'KEEP' then
                       dddsns = dddsns strip(lines.ddd)
                 when words(lines.ddd) = 1 & strip(lines.ddd),
                       <> 'KEEP' then
                       dddsn.ddd = strip(lines.ddd)
                 when words(lines.ddd) = 2 then
do de la contradición de la contradición de la contradición de la contradición de la contradición de la contra
                        parse upper var lines.ddd ddname .
                       if targdd = ddname then
do de la contrada de la contrada de la contrada de la contrada de la contrada de la contrada de la contrada de
                            fdsn = ddd - 1 dddsns = lines.fdsn
end and the contract of the contract of the contract of the contract of the contract of the contract of the co
                       end
                  otherwise iterate
              end
           end
\frac{1}{2} Get the last DD \frac{1}{2}ddnum = ddlist()lastdd = word(ddist,ddnum)/* Remove the last DSN from the list if not the last DD or SYSEXEC */
           if targdd <> 'SYSEXEC' & targdd <> lastdd then
              do
              dsnnum = words(dddans) - 1 dddsns = subword(dddsns,1,dsnnum)
              end
\frac{1}{x} Return the number of DSNs in the DD \frac{x}{x}pull tracelvl . module . sigl . sparms
           call modtrace 'STOP' sigl
           interpret 'trace' tracelvl
           return dsnnum
/* TSOTRAP - Capture the output from a TSO command in a stem */* VALIDRC - Optional valid RC, defaults to zero */
\frac{1}{2} TSOPARM - Valid TSO command \frac{1}{2}
```

```
 tsotrap: module = 'TSOTRAP'
             if wordpos(module,probe) <> Ø then trace 'r'; else trace 'n'
             parse arg sparms
             push trace() time('L') module 'From:' sigl 'Parms:' sparms
             call modtrace 'START' sigl
             parse arg tsoparm
/* If the optional valid_rc parm is present use it, if not assume \varnothing */
             parse var tsoparm valid_rc tso_cmd
            if datatype(valid rc.'W') = \emptyset then
                 do
                 valid rc = ∅tso cmd = tsoparm end
             call outtrap 'tsoout.'
             tsoline = sigl
             address TSO tso_cmd
            CRC = RC call outtrap 'off'
\frac{1}{2} /* If RC = Ø then return \frac{1}{2} if CRC <= valid_rc then
                 do
                  pull tracelvl . module . sigl . sparms
                  call modtrace 'STOP' sigl
                  interpret 'trace' tracelvl
                  return CRC
                 end
             else
                 do
                  trapmsg = center(' TSO Command Error Trap ',78,'-')
                  terrmsg = errmsg(sigl 'TSO Command:')
/* If RC \leq Ø then format output depending on environment \cdot if tsoenv = 'BACK' | execenv = 'OMVS' then
do de la contradición de la contradición de la contradición de la contradición de la contradición de la contra
                       say trapmsg
                       do c=1 to tsoout.Ø
                           say tsoout.c
                       end
                       say trapmsg
                       call rcexit CRC terrmsg tso_cmd
                      end
                  else
/* If this is foreground and ISPF is available, use the ISPF LOG */do de la contradición de la contradición de la contradición de la contradición de la contradición de la contra
                       if ispfenv = 'YES' then
do de la contradición de la contradición de la contradición de la contradición de la contradición de la contra
                           zedlmsg = trapmsg
/* Does not call ISPWRAP to avoid obscuring error message modules */
                            address ISPEXEC "LOG MSG(ISRZØØØ)"
                            do c=1 to tsoout.Ø
                              zedlmsg = tsoout.c
                                address ISPEXEC "LOG MSG(ISRZØØØ)"
```

```
 end
                       zedlmsg = trapmsg address ISPEXEC "LOG MSG(ISRZØØØ)"
                       call rcexit CRC terrmsg tso cmd,
                             ' see the ISPF Log (Option 7.5) for details'
                       end
                    else
do de la contradición de la contradición de la contradición de la contradición de la contradición de la contra
                        say trapmsg
                        do c=1 to tsoout.Ø
                            say tsoout.c
                        end
                        say trapmsg
                       call rcexit CRC terrmsg tso cmd
                       end
                   end
              end
\frac{1}{2} WAIT - Wait for a specified number of seconds \frac{1}{2}/* SECONDS - Number of seconds to wait */
/* WMODE - Use any value to stop printing batch wait messages */ wait: module = 'WAIT'
        if wordpos(module,probe) <> Ø then trace 'r'; else trace 'n'
        parse arg sparms
        push trace() time('L') module 'From:' sigl 'Parms:' sparms
        call modtrace 'START' sigl
        arg seconds wmode
       if datatype(seconds,'W') = \emptyset then seconds = 1\emptysetRC = system( 'ON')/* If foreground ISPF lock the screen * if tsoenv = 'FORE' & ispfenv = 'YES' then
           call lock seconds 'second wait was requested'
/* If background, report the wait time * if tsoenv = 'BACK' & wmode = '' then
           call saydd msgdd Ø seconds 'second wait was requested'
\frac{1}{2} Call USS SLEEP \frac{1}{2} address SYSCALL "SLEEP" seconds
\frac{1}{2} /* If foreground ISPF lock the screen \frac{1}{2} \frac{1}{2} \frac{1}{2} \frac{1}{2} \frac{1}{2} \frac{1}{2} \frac{1}{2} \frac{1}{2} \frac{1}{2} \frac{1}{2} \frac{1}{2} \frac{1}{2} \frac{1}{2} \frac{1}{2} \frac{1}{2} \frac{1}{2} \frac{1}{2} \frac if tsoenv = 'FORE' & ispfenv = 'YES' then
           call unlock
        RC = syscalls('OFF')
        pull tracelvl . module . sigl . sparms
        call modtrace 'STOP' sigl
        interpret 'trace' tracelvl
        return
/* SAYDD - Print messages to the requested DD */
/* MSGDD - DDNAME to write messages to */
\frac{1}{x} MSGIINES - number of blank lines to put before and after \frac{x}{x}/* MESSAGE - Text to write to the MSGDD */
 saydd: module = 'SAYDD'
         if wordpos(module,probe) <> Ø then trace 'r'; else trace 'n'
         parse arg sparms
```

```
 push trace() time('L') module 'From:' sigl 'Parms:' sparms
        call modtrace 'START' sigl
        parse arg msgdd msglines message
        if words(msgdd msglines message) < 3 then
           call rcexit 33 'Missing MSGDD or MSGLINES'
        if datatype(msglines) <> 'NUM' then
           call rcexit 34 'MSGLINES must be numeric'
/* If this is not background then bypass */
        if tsoenv <> 'BACK' then
 do
            pull tracelvl . module . sigl . sparms
            call modtrace 'STOP' sigl
            interpret 'trace' tracelvl
            return
           end
\frac{1}{2} Confirm the MSGDD exists \frac{1}{2} call ddcheck msgdd
/* If a number is provided, add that number of blank lines before */\frac{1}{2} the message \frac{1}{2}msqb = 1 if msglines > Ø then
           do msgb=1 to msglines
              msgline.msgb = ' '
           end
/* If the linesize is too long break it into multiple lines and */\frac{1}{2} create continuation records \frac{1}{2}msgm = msgbif length(message) > 60 & substr(message, 1, 2) \leq '00' then
           do
            messst = lastpos(' ',message,6Ø)
           message = substrate(message, 1, messst) msgline.msgm = date() time() strip(messseg)
            message = strip(delstr(message,1,messst))
            do while length(message) > Ø
              msam = msam + 1 if length(message) > 55 then
                  messst = lastpos(' ',message,55)
              if messst > Ø then
                  messseg = substr(message,1,messst)
               else
                  messseg = substr(message,1,length(message))
               msgline.msgm = date() time() 'CONT:' strip(messseg)
               message = strip(delstr(message,1,length(messseg)))
            end
           end
        else
```
Editor's note: this article will be concluded next month.

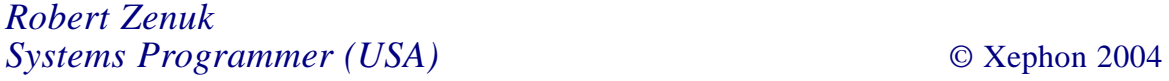

<span id="page-44-0"></span>IBM has announced CICS Interdependency Analyzer for z/OS Version 1.3, which identifies resources used by CICS transactions and the relationship between them. The product also reports on DB2, IMS, and WebSphere MQ resources that are used by CICS. The main resources that are identified include those associated with transactions, programs, BMS maps, files, temporary storage queues, transient data queues, 3270 Bridge facility, Web Services, CorbaServer, and Enterprise JavaBeans.

The information can be used to improve the efficiency of CICS applications. It is also designed to help speed CICS application migration and reuse, and to increase CICS system availability.

Affinities data that is captured by the Transaction Affinities utility in CICS can be loaded into DB2 tables for analysis. The query interface has been updated for affinities. Sample SQL queries allow resource comparisons on data in DB2 tables. It also collects Task Control Block data, which is used in assessing threadsafe aspects of CICS-DB2 programs.

For further information contact your local IBM representative.

URL: http://www.ibm.com/software/htp/cics/ products/interdepanalyzer.

\* \* \*

Fujitsu Software has announced NeoKicks Version 1.0, which allows CICS users to migrate to ASP .Net applications. This, they claim, delivers greatly increased agility to IT groups by lowering platform maintenance costs, giving interfaces new life as ASP.NET Web applications or Windows Forms client applications, and integrating with Visual Studio .NET for much higher developer productivity.

The product migrates the CICS code to the

.NET environment, allowing it to benefit from tools such as Visual Studio .NET for maintenance and RAD, as well as placing the latest technologies fully within the reach of the migrated CICS applications. It also transforms the CICS BMS screens into ASP.NET Web pages (Web Forms) or optionally Windows Forms.

NeoKicks is available now in a limited membership Early Release Program.

For further information contact: Fujitsu Software, 1250 E Arques Avenue, Sunnyvale, CA 94085, USA. Tel: (408) 746 6300. URL: http://www.adtools.com/products/ windows/neokicks.html.

\* \* \*

Acucorp has announced support for IBM TXSeries for Multiplatforms. This support, available as part of the *extend* suite of technologies, allows sites to use IBM's distributed environments and CICS.

Companies can build new applications on distributed platforms that work with IBM's TXSeries and Acucorp's ACUCOBOL-GT development system (part of *extend*). Sites can use IBM's and Acucorp's technologies for new CICS development. Organizations that wish to transition host systems can, they claim, simplify the process by utilizing the robust, secure, and scalable CICS facilities available in TXSeries – including familiar APIs, a common program structure, and interoperability with other CICS environments.

For further information contact: Acucorp, 8515 Miralani Drive, San Diego, CA 92126-4352, USA. Tel: (858) 689 4500. URL: http://www.acucorp.com/company/ press/releases/2004/2004\_pr\_10.php.

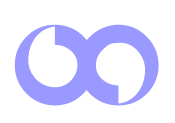

# x **xephon**